# **SQL 的查詢語言**

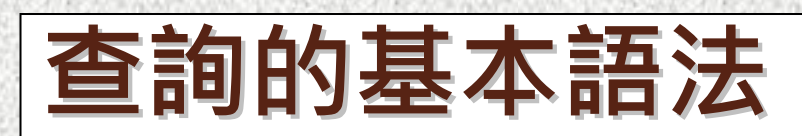

**SELECT [\* | DISTINCT | Top n] <欄位串列> SELECT [\* | DISTINCT | Top n] <欄位串列 >**

**FROM (資料表名稱{<別名>} | JOIN資料表名稱) FROM (資料表名稱{<別名>} | JOIN資料表名稱)**

**[WHERE <條件式>] [WHERE <條件式>]**

**[GROUP BY <群組欄位> ] [GROUP BY <群組欄位> ]**

**[HAVING <群組條件>] [HAVING <群組條件>]**

**[ORDER BY <欄位> [ASC | DESC]] [ORDER BY <欄位> [ASC | DESC]] > [ASC | DESC]]**

**【說明 】**

**1. Select 1. Select後面要接所要列出的欄位名稱。**

- **2. [\* | Distinct|Topn Distinct|Topn]中括號的部份可以省略。**
	- **(1) "\*" 表示列印出所有的欄位 (欄位1,欄位2,……,欄位n)**
	- **(2) Distinct (2) Distinct代表從資料表中選擇不重複的資料。**

**它是利用先排序來檢查是否有重複。**

**(3) Top n (3) Top n指在資料表中取出名次排序在前的 n筆記錄。**

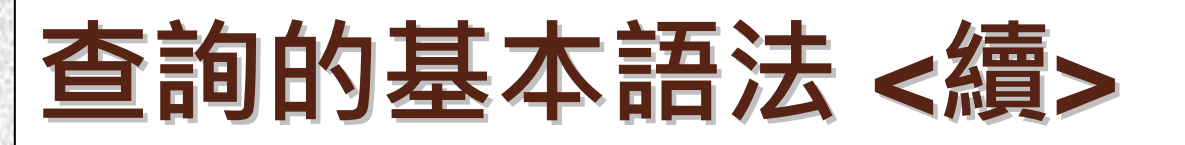

### **【說明 】**

**3. From 後面接資料表名稱,它可以接一個以上的資料表。**

**4. Where後面要接條件式 (它包括了各種運算子 )**

- 5. Group By 欄位1,欄位2,...,欄位n [Having 條件式]
	- **(1) Group By (1) Group By 可單獨存在,它是將數個欄位組合起來, 以做為每次動作的依據。**
	- **(2) [Having (2) [Having 條件式]是將數個欄位中加以有條件的組合。**
		- **它不可以單獨存在。**

**6. Order By 6. Order By 欄位1, 欄位2, …, 欄位n [Asc|Desc Asc|Desc]**

**它是依照某一個欄位來進行排序。**

**例如:(1) ORDER BY ORDER BY 成績 Asc 可以省略 (由小至大 )**

**(2) ORDER BY ORDER BY成績 Desc 不可以省略 (由大至小 )**

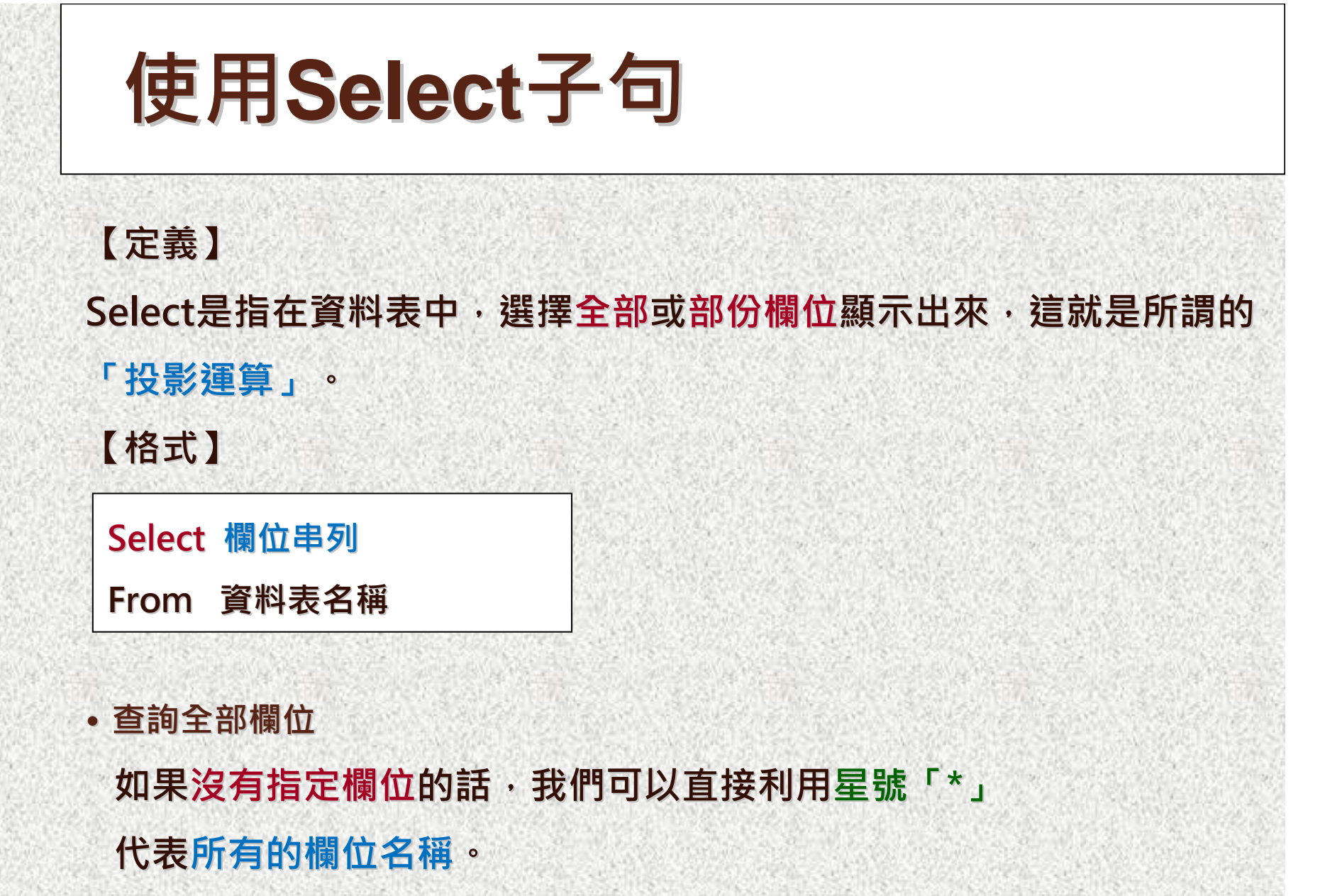

**【優點】不需輸入全部的欄位名稱。**

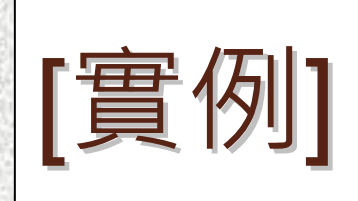

### **在「學生資料表」中顯示「所有學生基本資料」 【解答】**

**SQL指令1**

一、學生資料表 學號 姓名 系碼 張三  $#1$ S0001 D001  $#2$ \$0002 李四 D002  $S0003$ 王五 D003  $#3$ S0004 陳明 D001 #4

李安

D004

\$0005

#5

### **【查詢結果】**

**FROM 學生資料表**

**SELECT \***

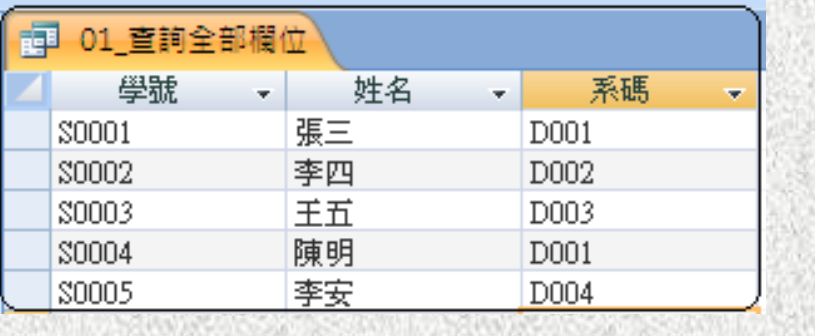

#### **SQL指令2與SQL指令1有相同的結果**

**SELECT 學號,姓名,系碼**

**FROM 學生資料表**

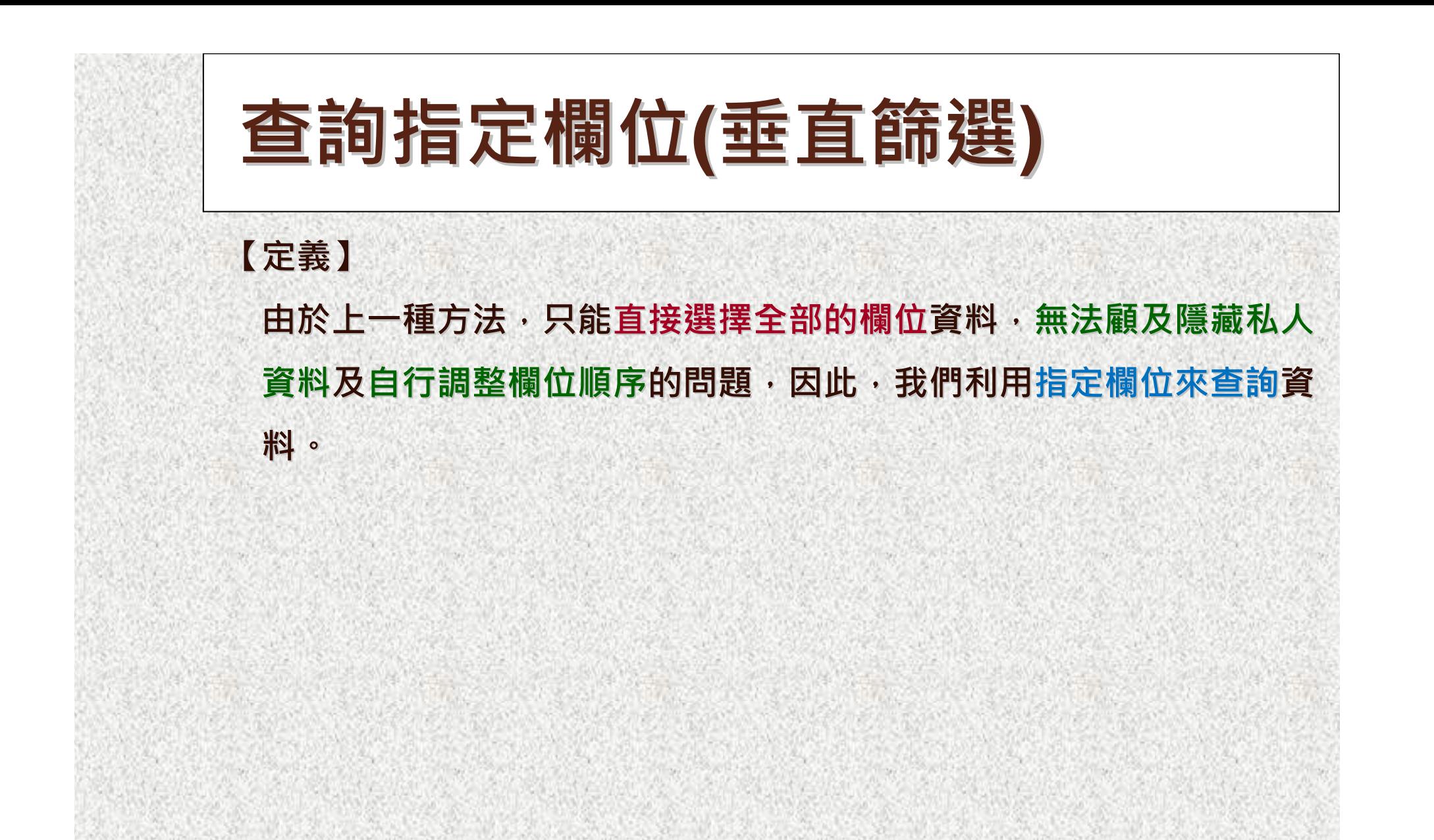

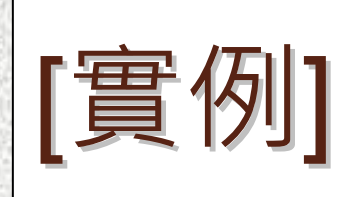

李安

**D004** 

### **在「學生資料表」中查詢所有學生的「姓名及系碼」 【解答】**

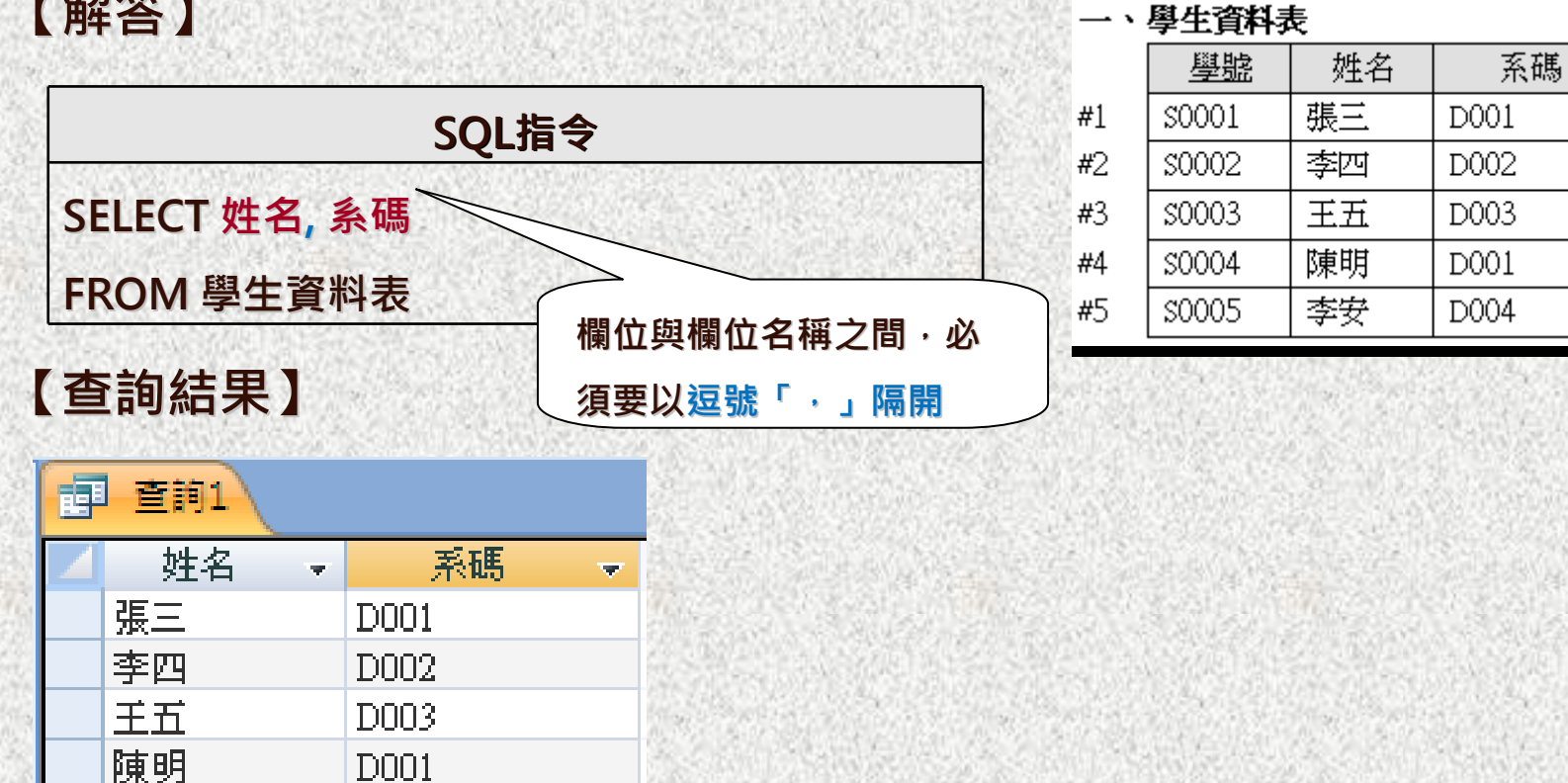

**說明:在「學生資料表」中將「姓名」及「系碼」投射出來。**

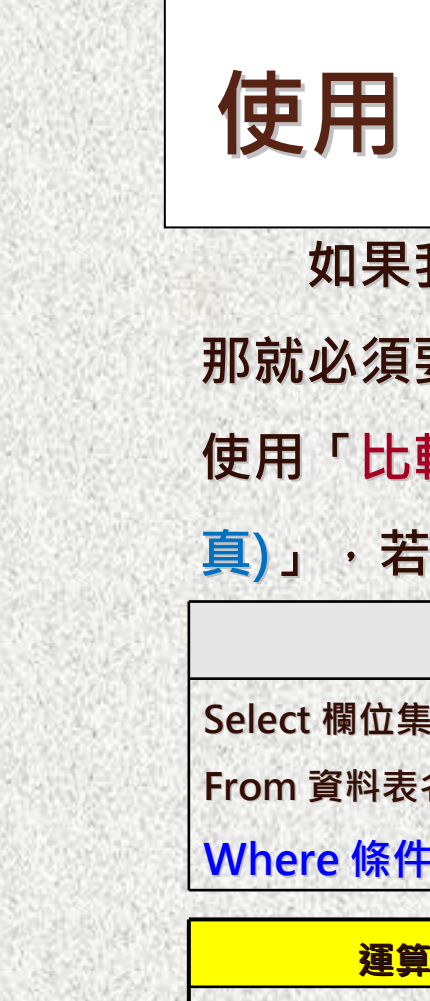

### **使用「比較運算子」 使用「比較運算子」**

**如果我們所想要的資料是要符合某些條件,而不是全部的資料時, 那就必須要在Select子句中再使用Where條件式即可。並且也可以配合 使用「比較運算子」來搜尋資料。若條件式成立的話則會傳回「True( 真 )」,若不成立的話則會傳回「False( 假 )」。**

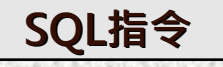

**Select 欄位集合From 資料表名稱**

**Where 條件式**

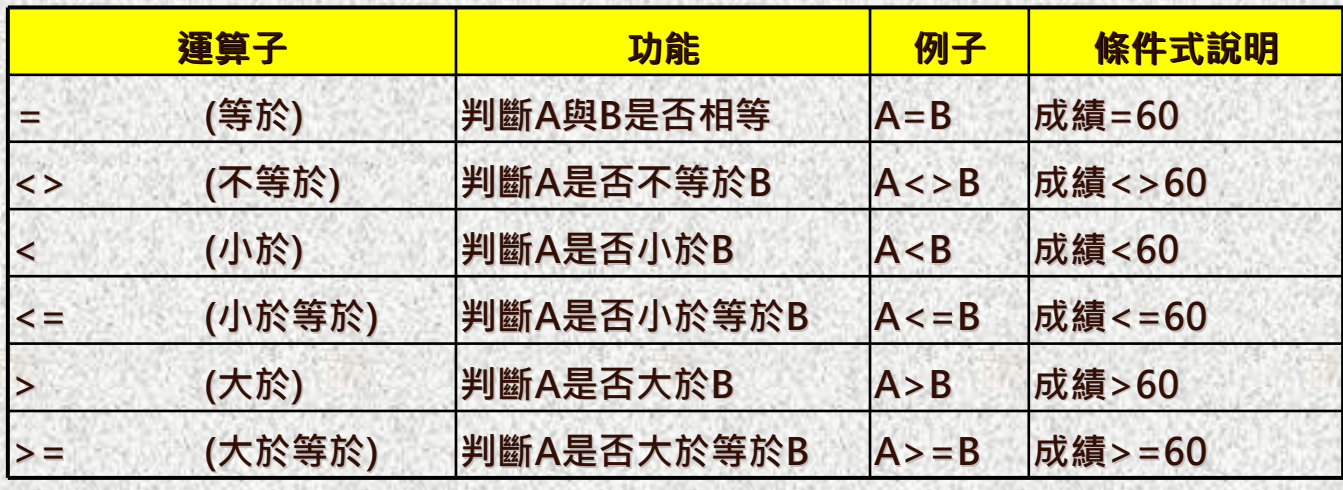

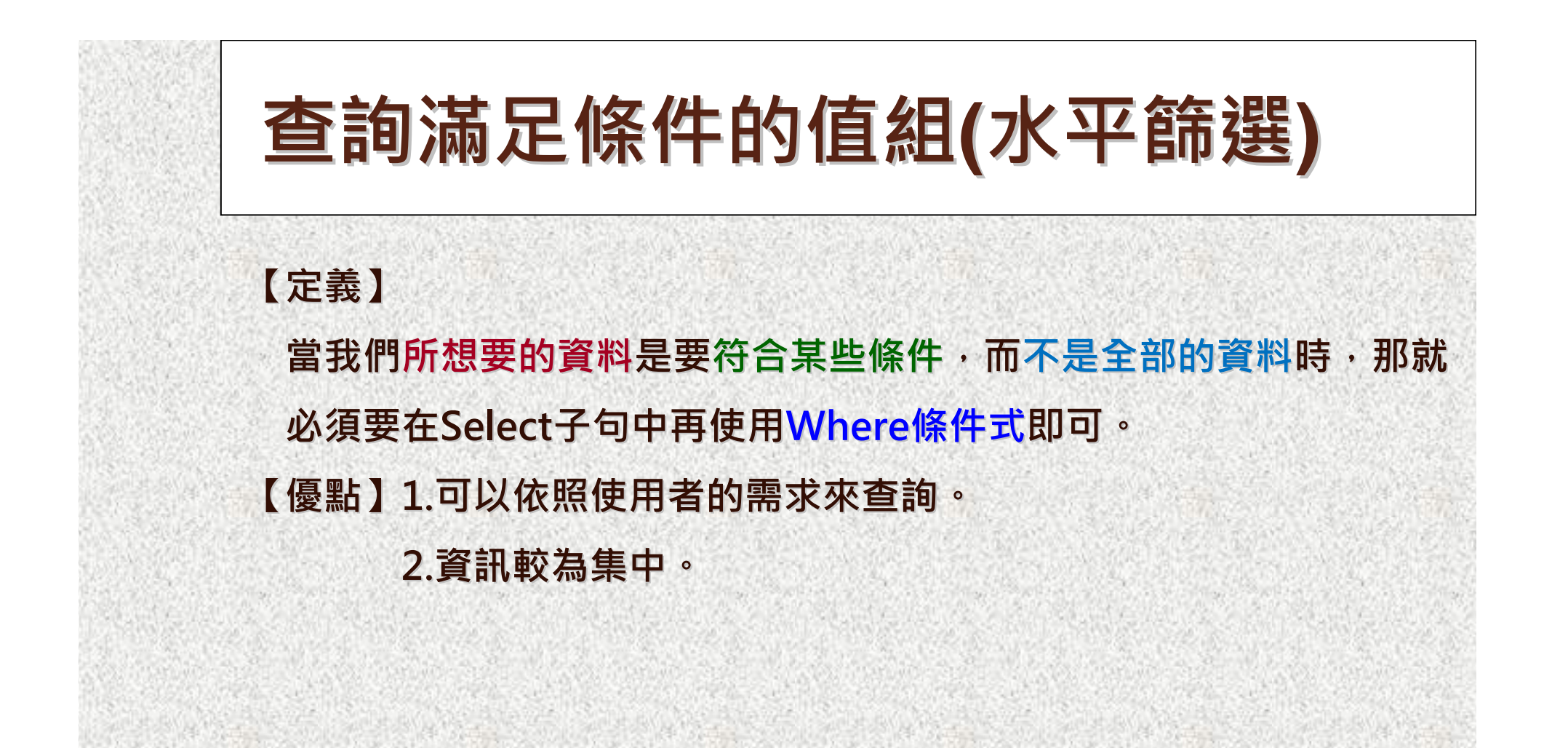

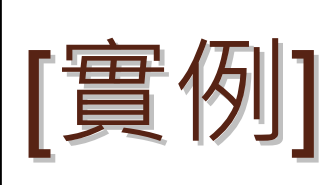

**【解答】**

#### **在「選課資料表」中查詢修課號為「C005」的學生的「學號及成績」** 三、選課資料表

學號 課號 成績 56 S0001  $COO1$  $#1$ C005 73  $#2$ S0001 \$0002 C002 92 #3 \$0002 C005 63 #4  $CO<sub>04</sub>$  $92$ \$0003 #5  $\overline{70}$ \$0003 C005 #რ  $75$ \$0004 C003  $#7$ C004 88 #8 \$0004 C005 68 \$0004 #9  $#10$ \$0005 C005 **NULL** 

### **SQL指令**

**SELECT 學號, 成績 FROM 選課資料表**

### **WHERE 課號='C005' <sup>=</sup>'C005'**

#### **【查詢結果】**

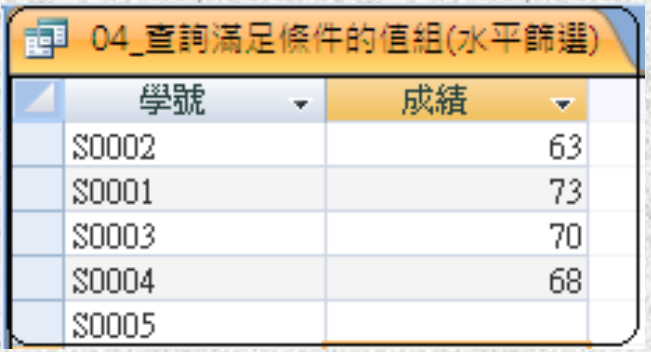

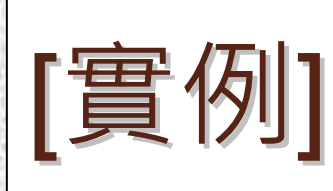

#### **在「選課資料表」中查詢任何課程成績「不及格60」的學生的「學號、** 三、選課資料表

### **課程代號及成績」**

**【解答】**

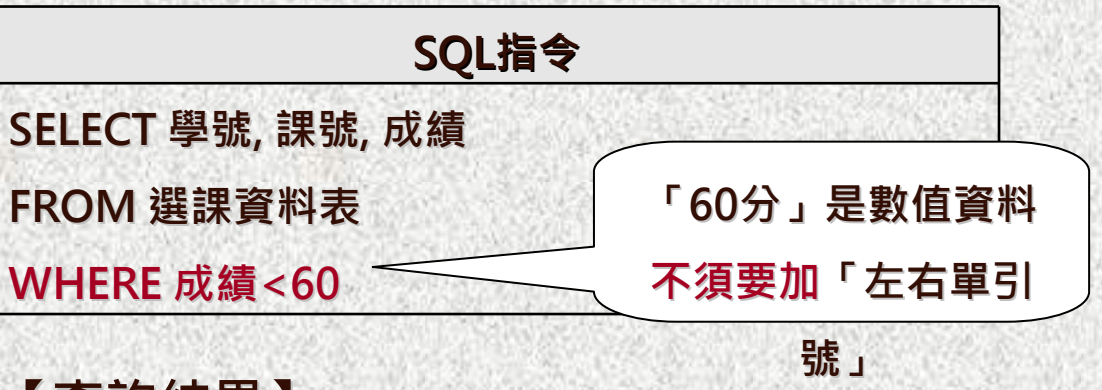

學聽 課號 成績 S0001  $COO1$ 56  $#1$ C005 73  $#2$ S0001 \$0002 C002 92  $#3$ \$0002  $C<sub>005</sub>$ 63 #4  $92$ \$0003  $CO<sub>04</sub>$ #5  $\overline{70}$ \$0003 C005 #6  $75$  $CO<sub>0.3</sub>$ \$0004 #7 C004 88 #8 \$0004 C005 68 \$0004 #9 \$0005 #10 C005 **NULL** 

**【查詢結果】**

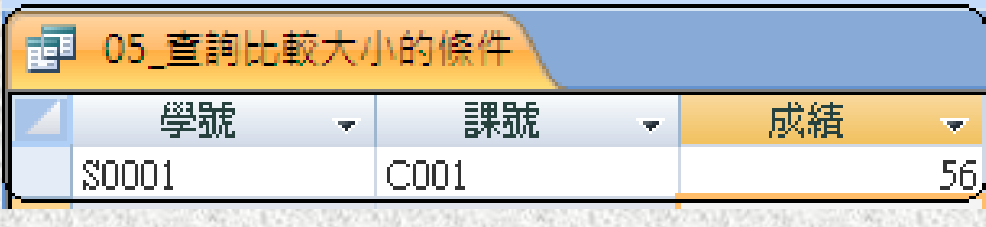

## **使用「邏輯運算子」 使用「邏輯運算子」**

**在Where條件式中除了可以設定「比較運算子」之外,還可以設定「邏 輯運算子」來將數個「比較運算子」條件組合起來,成為較複雜的條件 式。**

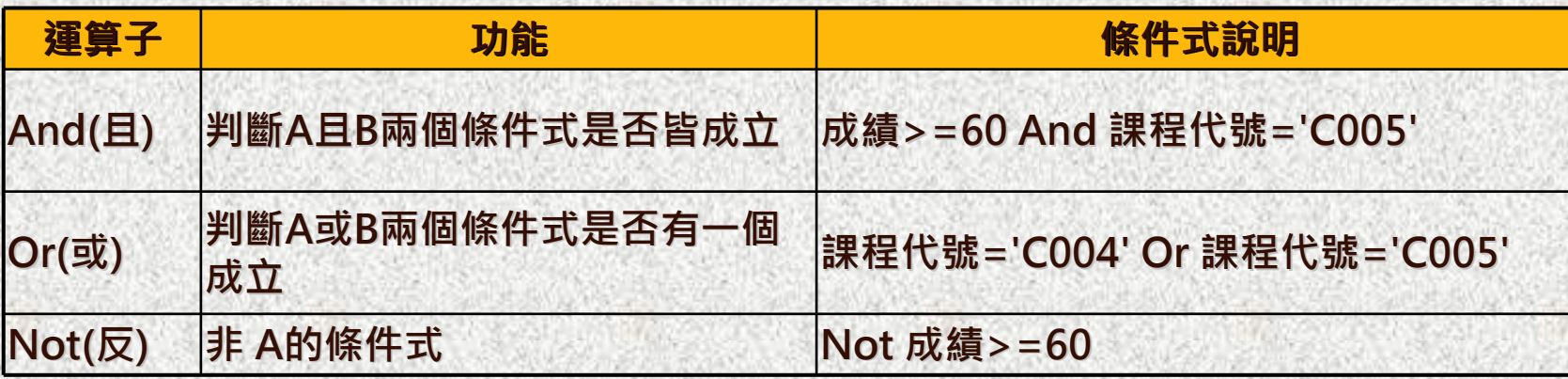

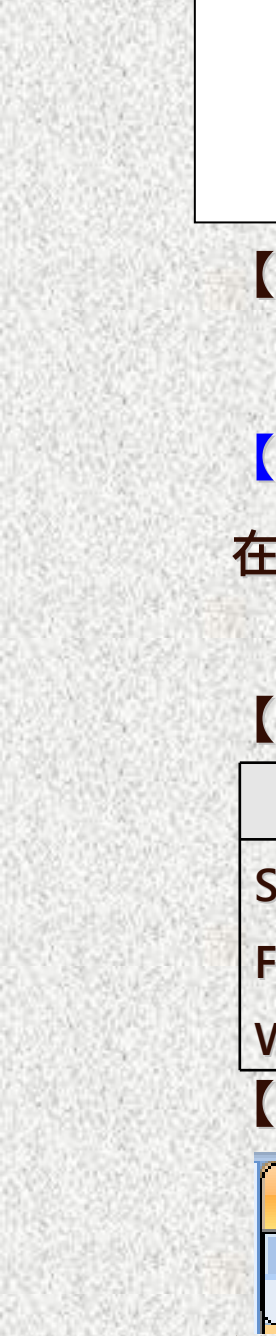

## **IS NULL( IS NULL(空值)**

**【定義】NULL值是表示沒有任何的值(空值),在一般的資料表中有些欄位中並 沒有輸入任何的值。例如:學生月考缺考,使得該科目成績是空值。 【實例1】**

**在「選課資料表」中查詢那些學生「缺考」的「學號、課號及成績」。**

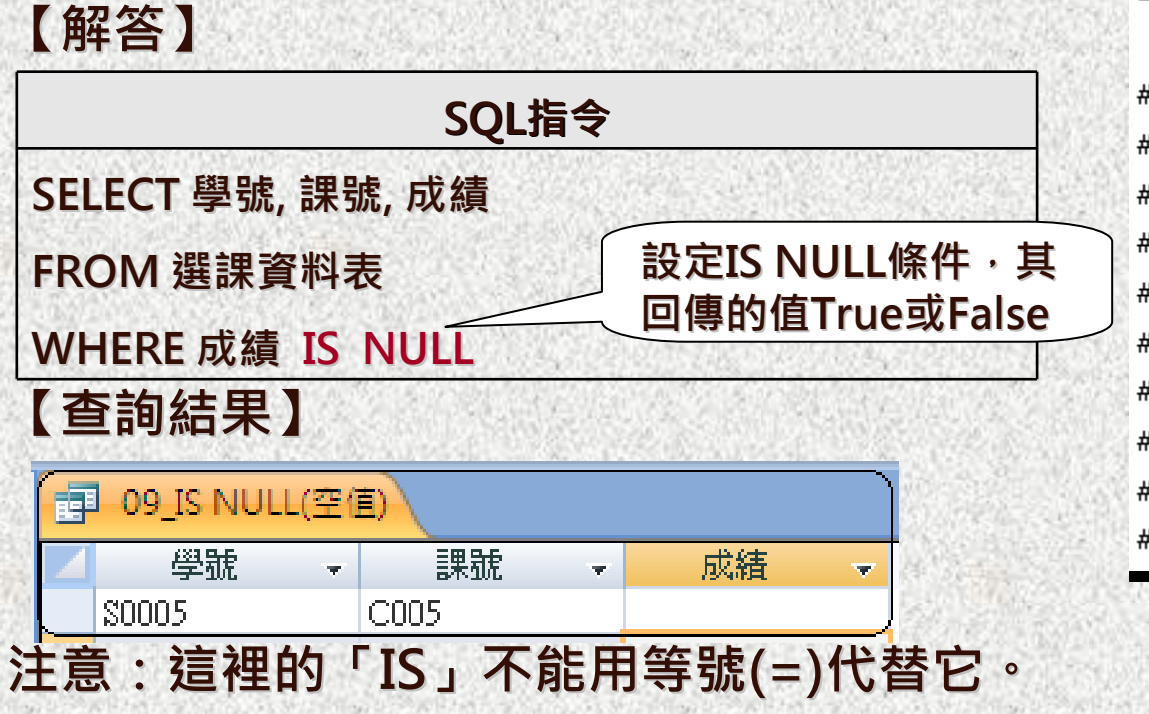

#### 三、選課資料表

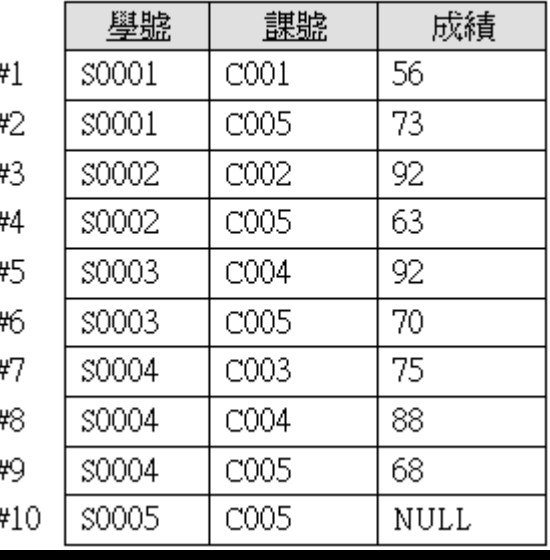

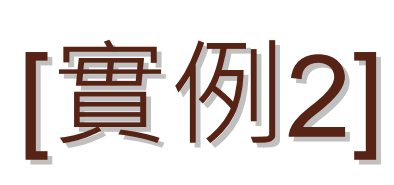

### **在「選課資料表」中查詢那些學生「沒有缺考」的「學號、課號及成**

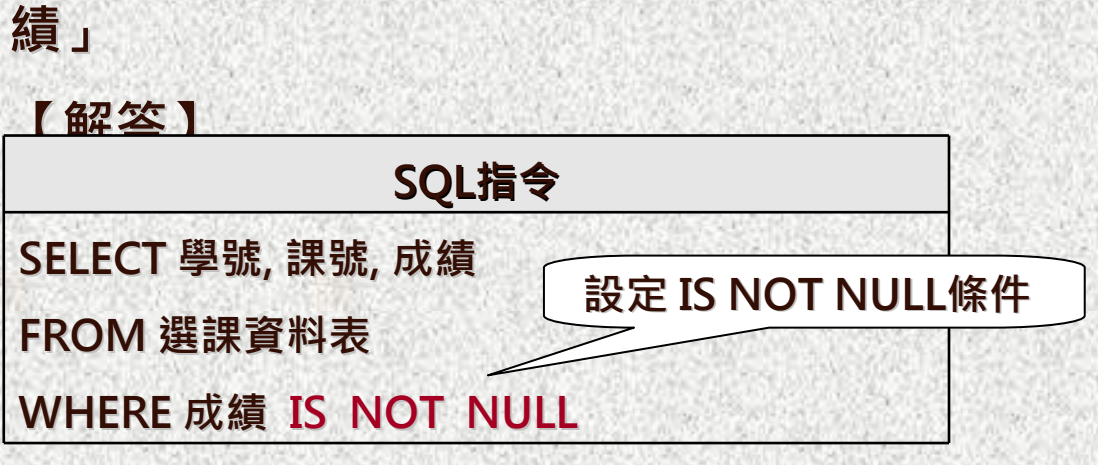

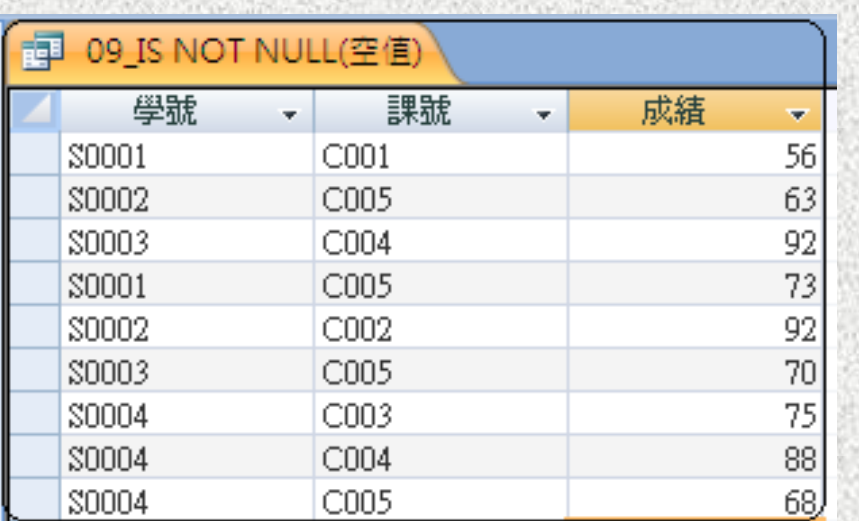

三、選課資料表

ᅺ

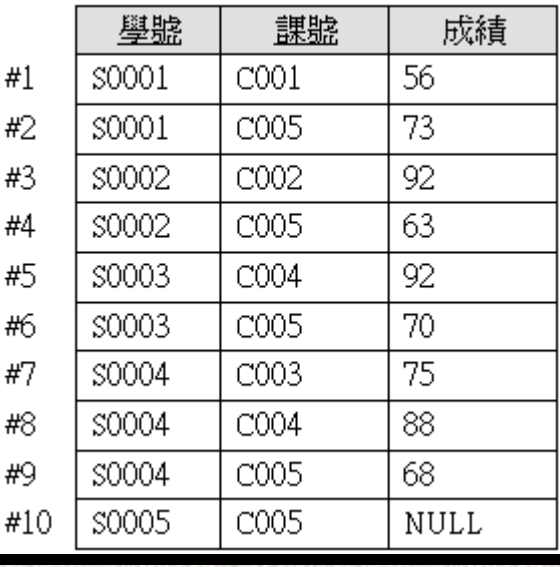

## **使用「模糊條件與範圍」 使用「模糊條件與範圍」**

**【定義 】**

**在Where條件式中除了可以設定「比較運算子」 與「邏輯運算 子」之外,還可以設定「模糊或範圍條件」來查詢。 【例如 】奇摩的搜尋網站,使用者只要輸入某些關鍵字,就可以即時查 詢出相關的資料。其常用的模糊或範圍運算子如表所示:**

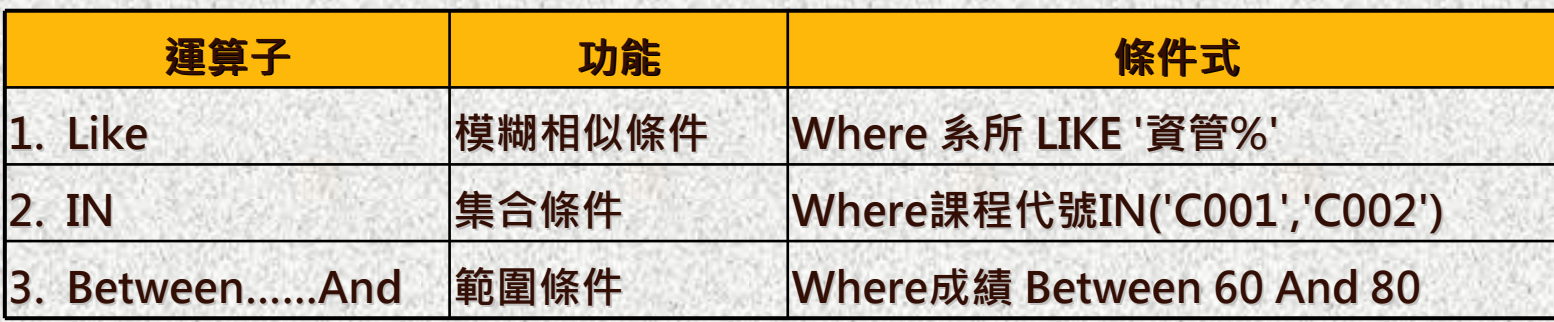

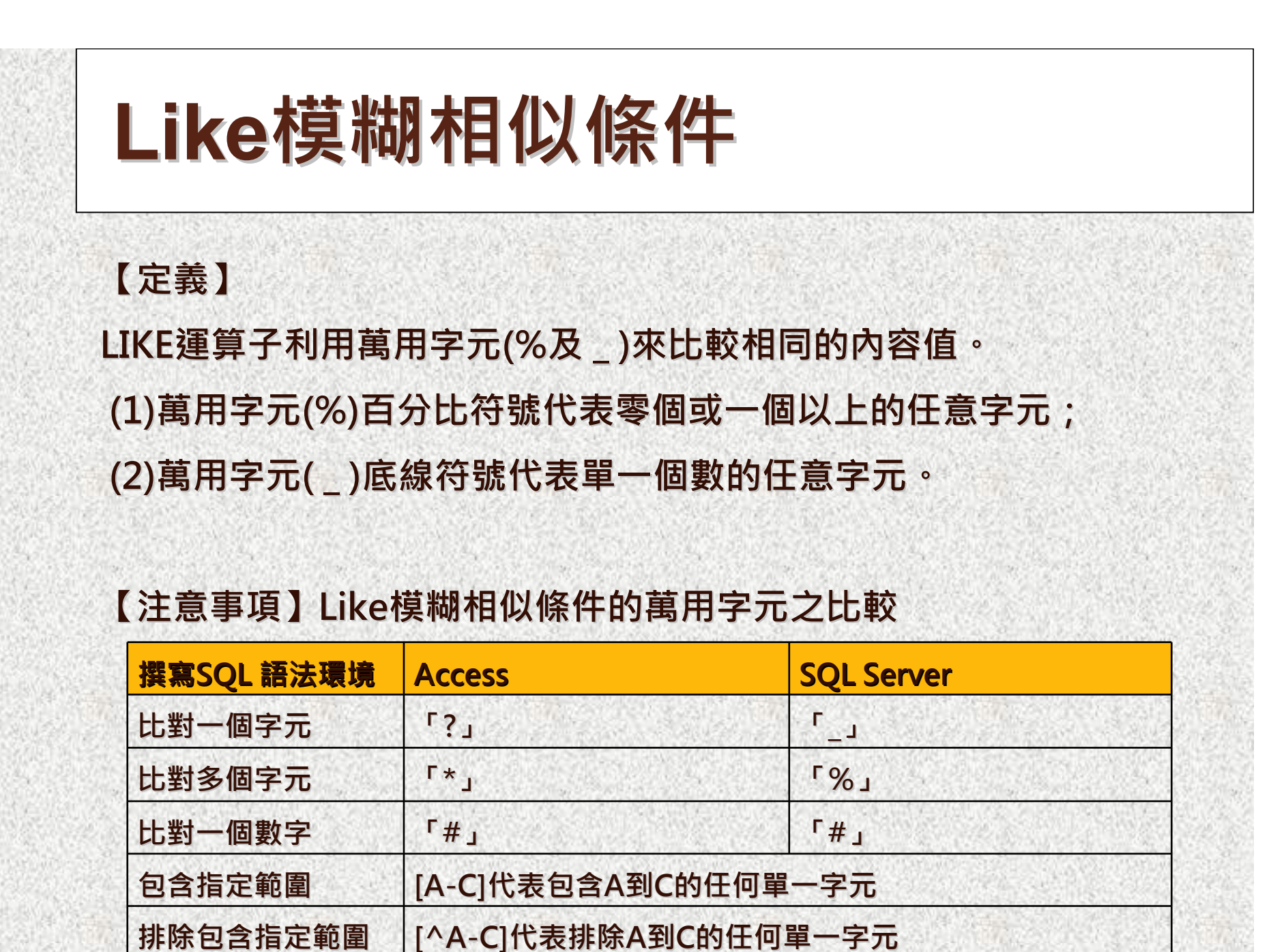

## **【**實例1】

S0005

李安

### **在「學生資料表」中查詢姓名開頭姓"李"的學生基本資料。**

系碼

D001

D002

 $D003$ 

D001

D004

**【解答】** 一、學生資料表 **SQL指令** 學聽 姓名 S0001 張三  $#1$ **SELECT \* SELECT \***李四  $#2$ \$0002 王五  $#3$ \$0003 **FROM 學生資料表** \$0004 陳明 #4 **WHERE 姓名 Like '李\*'**\$0005 李安 #5 **【查詢結果】** 司 10 Like模糊相似條件 學號 姓名 系碼  $\overline{\Psi}^{\pm}$ ÷. **SP** 30002 李四 D002

D004

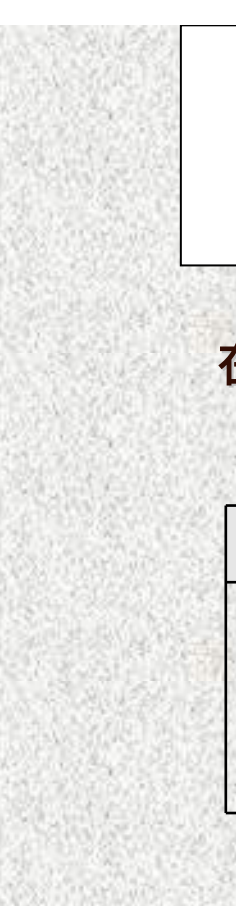

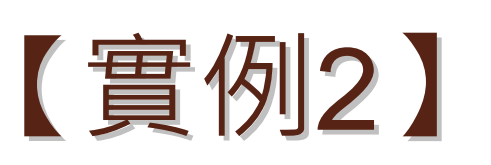

### **在「學生資料表」中查詢姓名開頭姓「李」或「王」的學生基本資料。 【解答】** は 中次性 圭

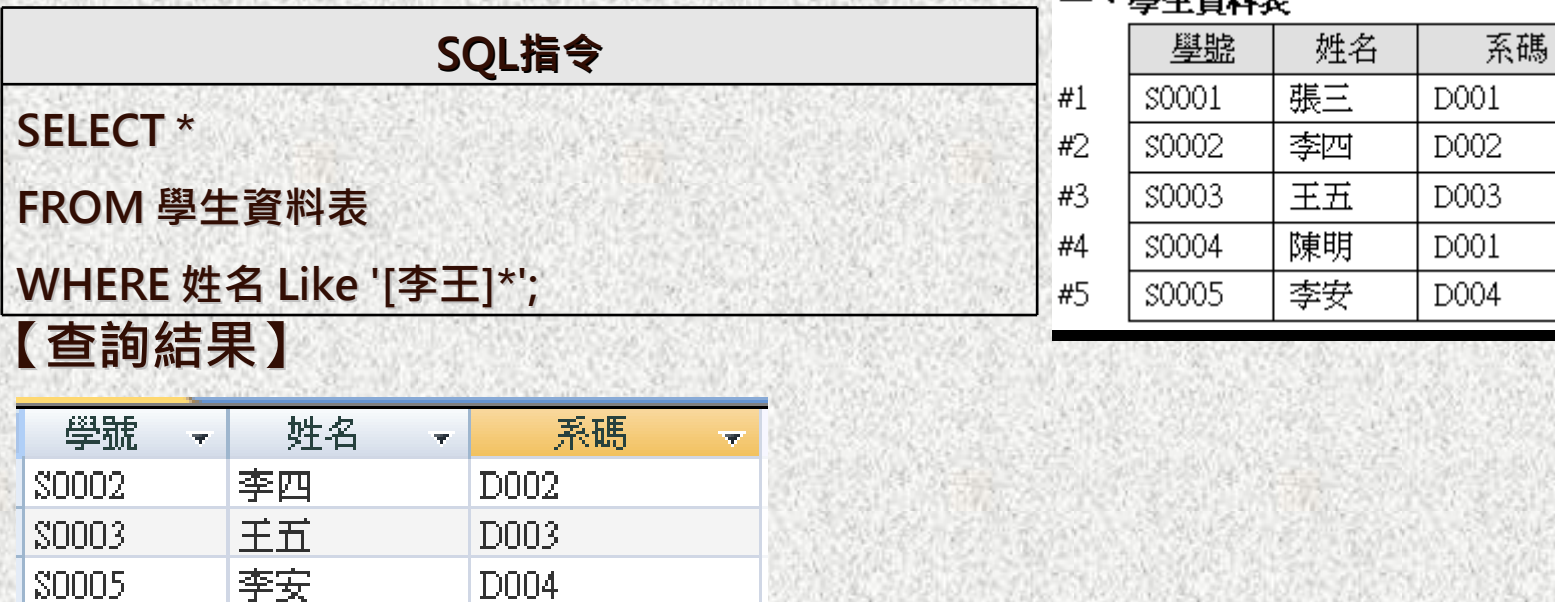

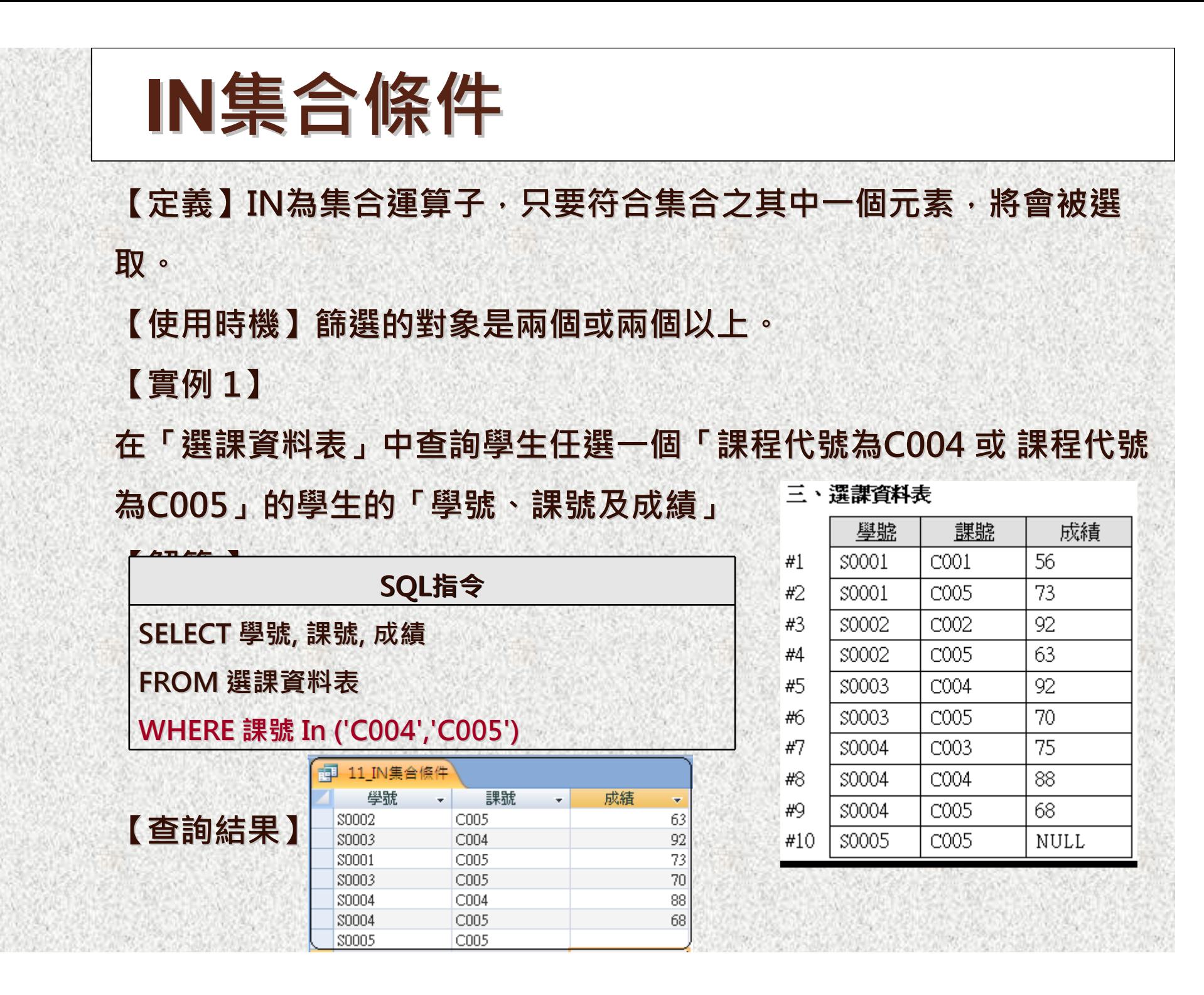

### **【實例2】**

**請在「學生資料表」中,列出 學號為S0001~S0003 S0001~S0003的同學之「學號, 姓名及系碼」**

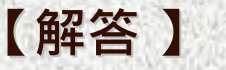

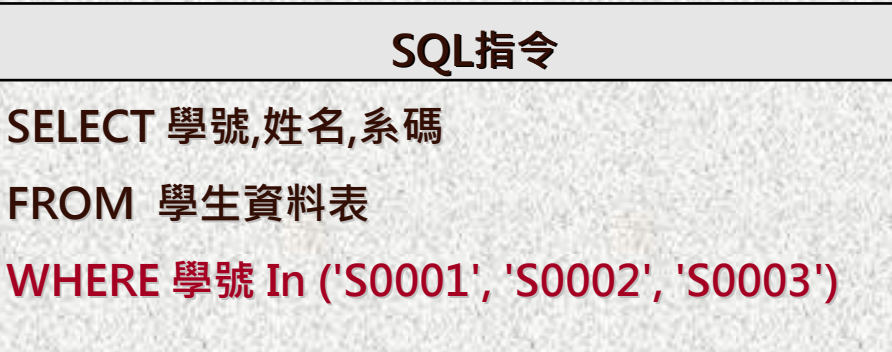

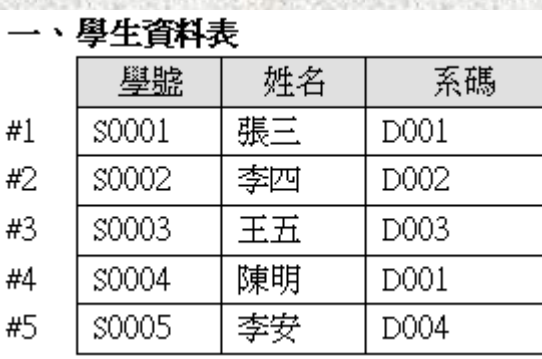

### **【查詢結果】**

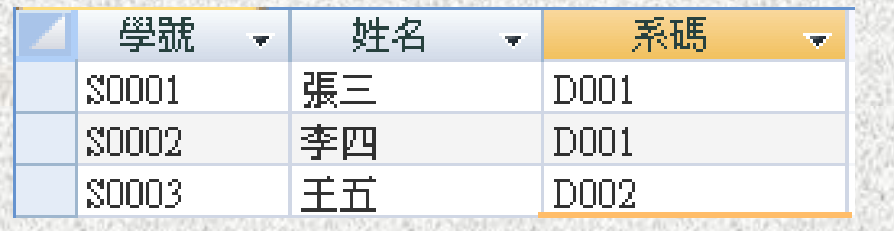

## **Between Between/And範圍條件**

### **【定義】**

**Between/And Between/And是用來指定一個範圍,表示資料值必須在最小值(含)與最 大值(含)之間的範圍資料。註:等同於「大於最小值 And 小於最大 值」**

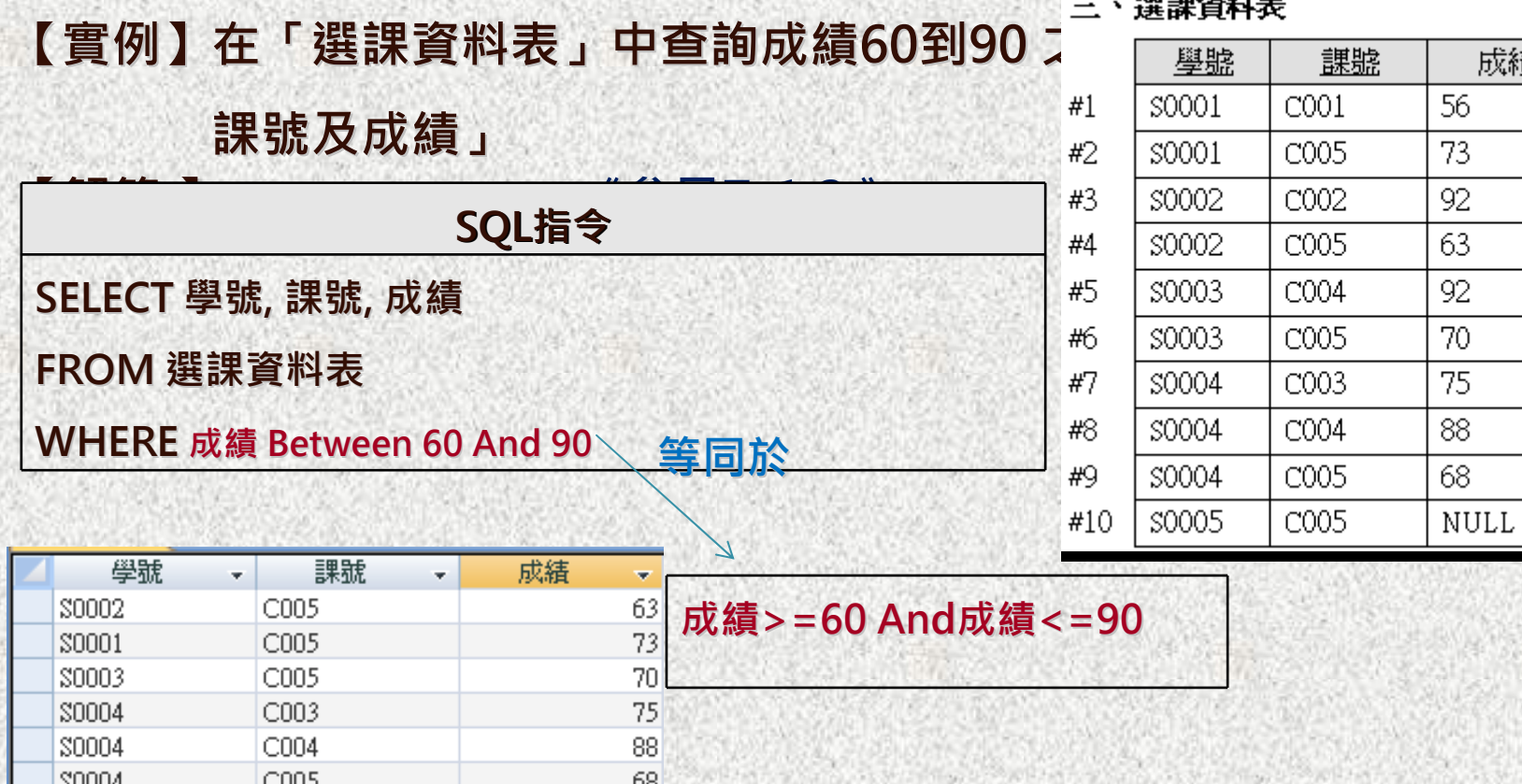

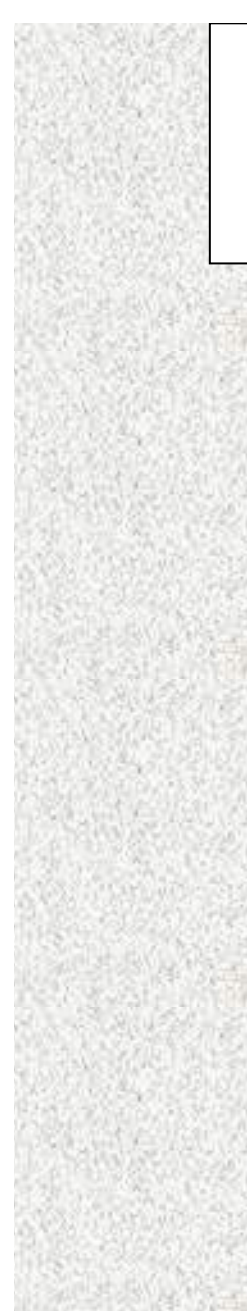

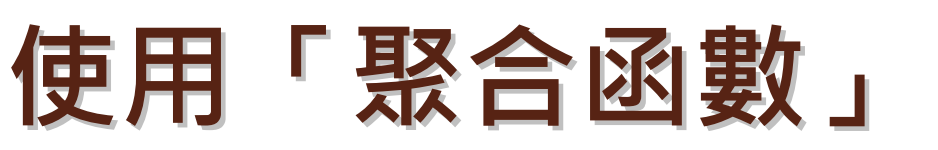

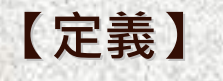

**在SQL中提供聚合函數來讓使用者統計資料表中數值資料的最大值、最 小值、平均值及合計值等等。其常用的聚合函數的種類如表所示:**

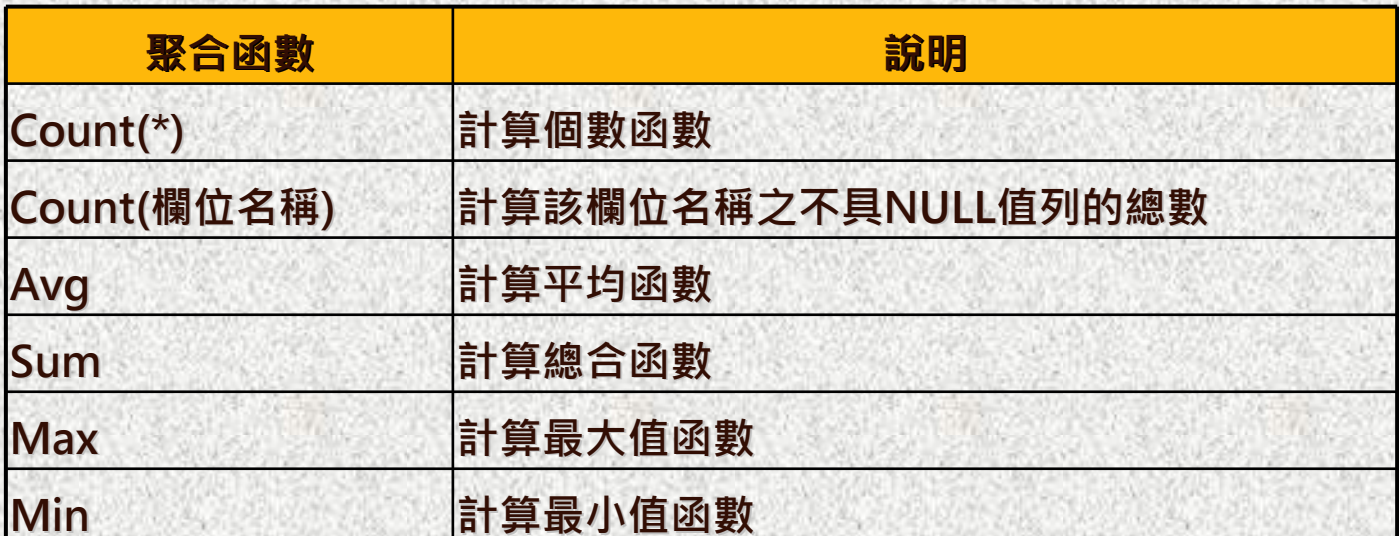

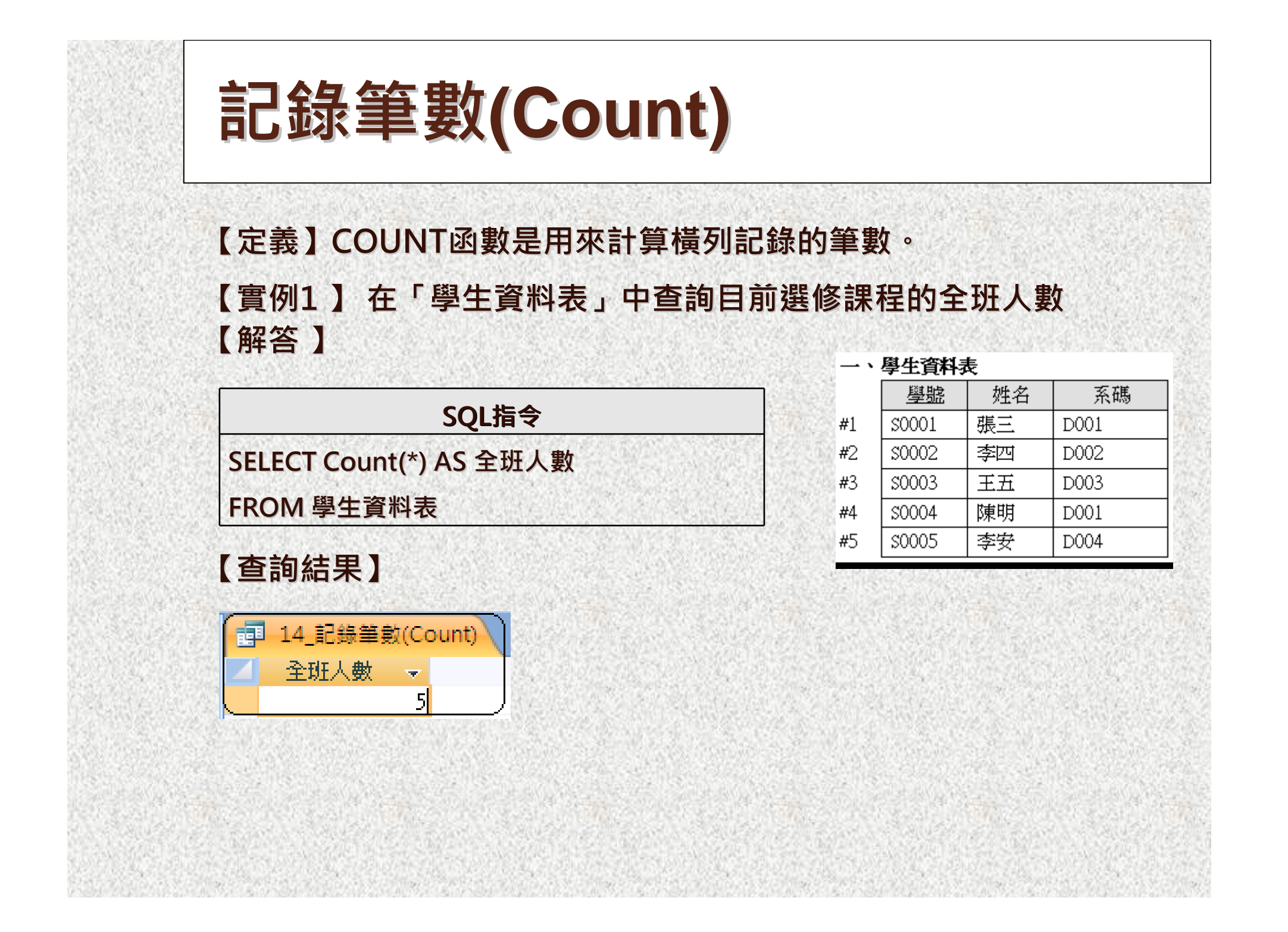

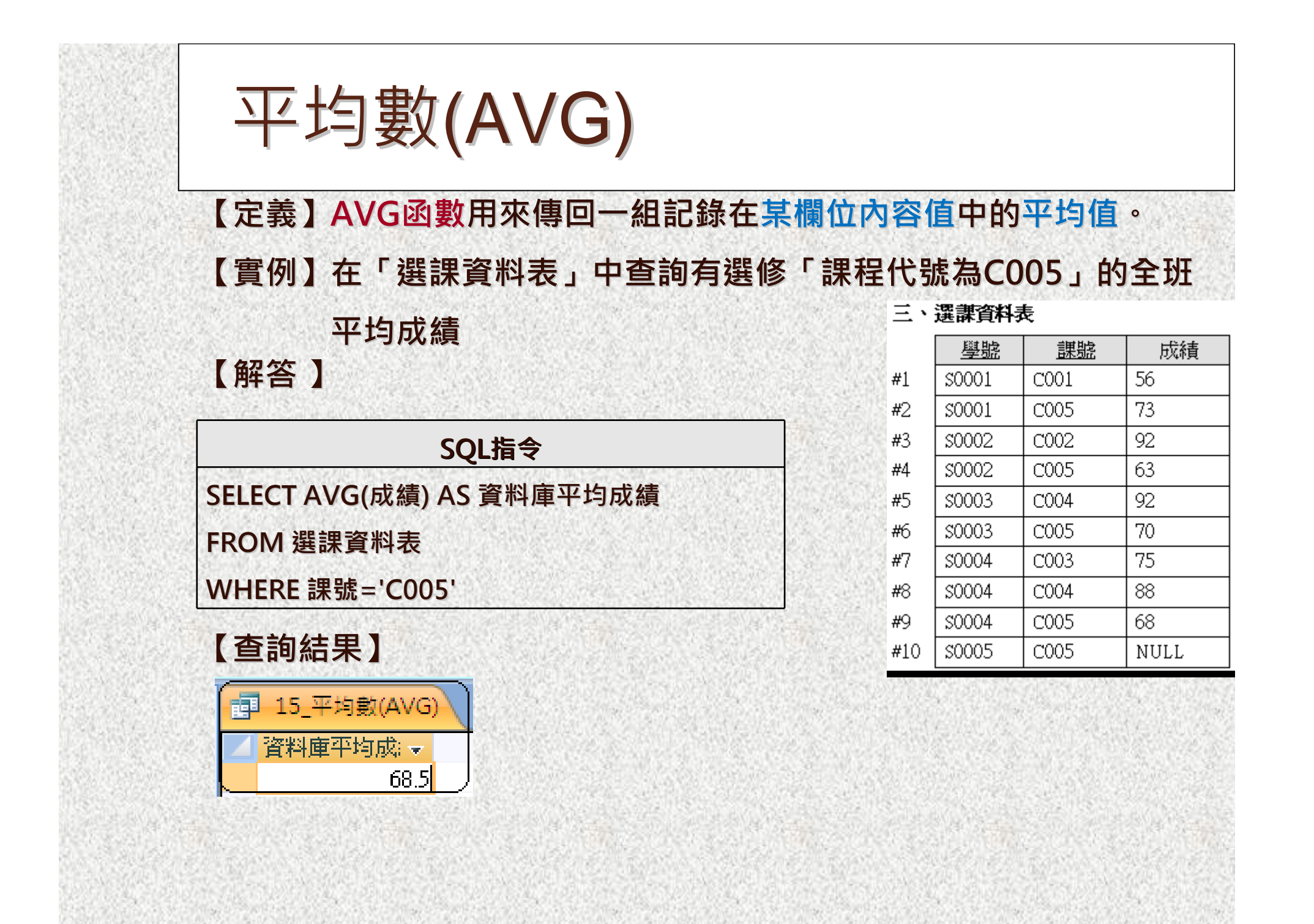

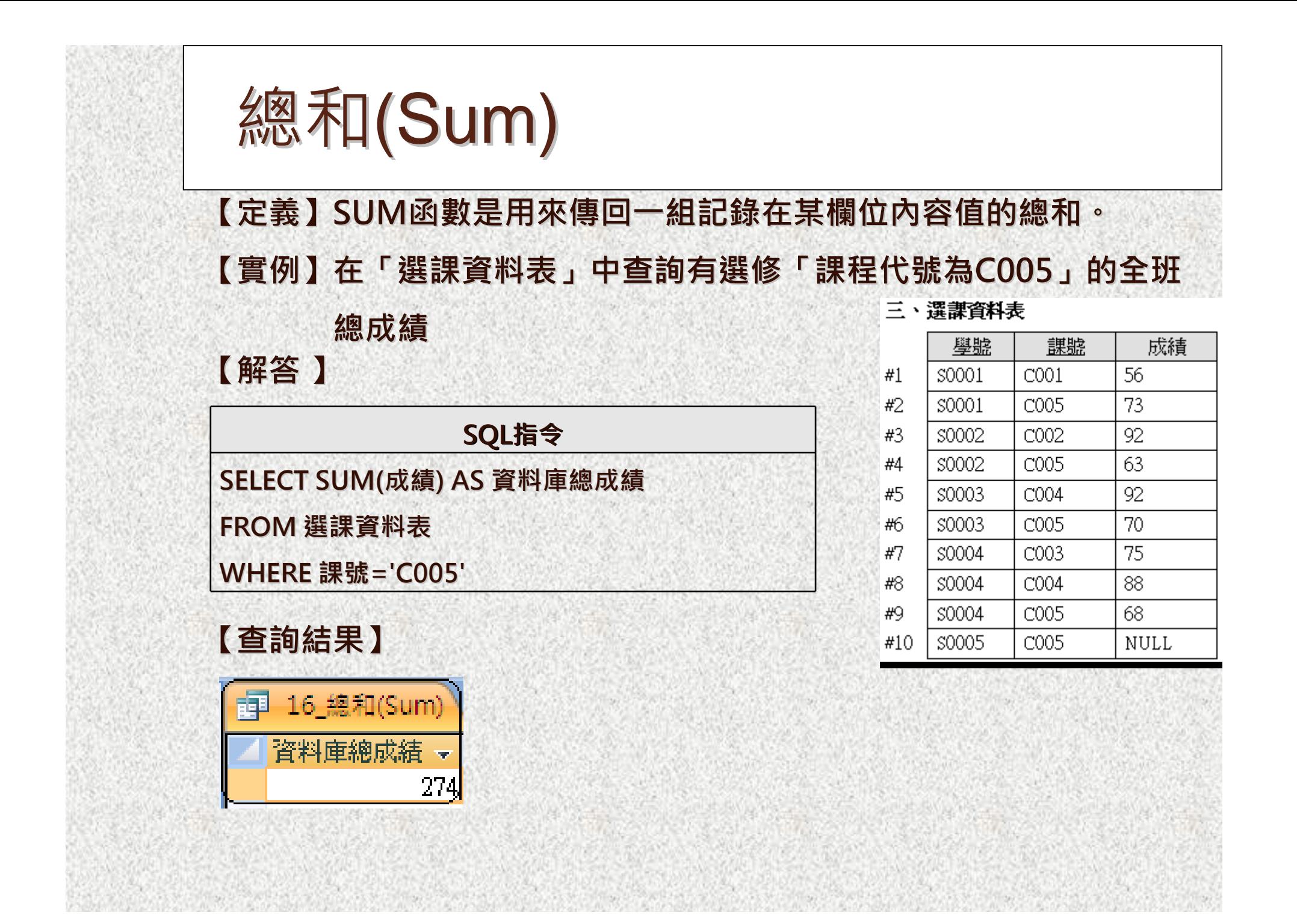

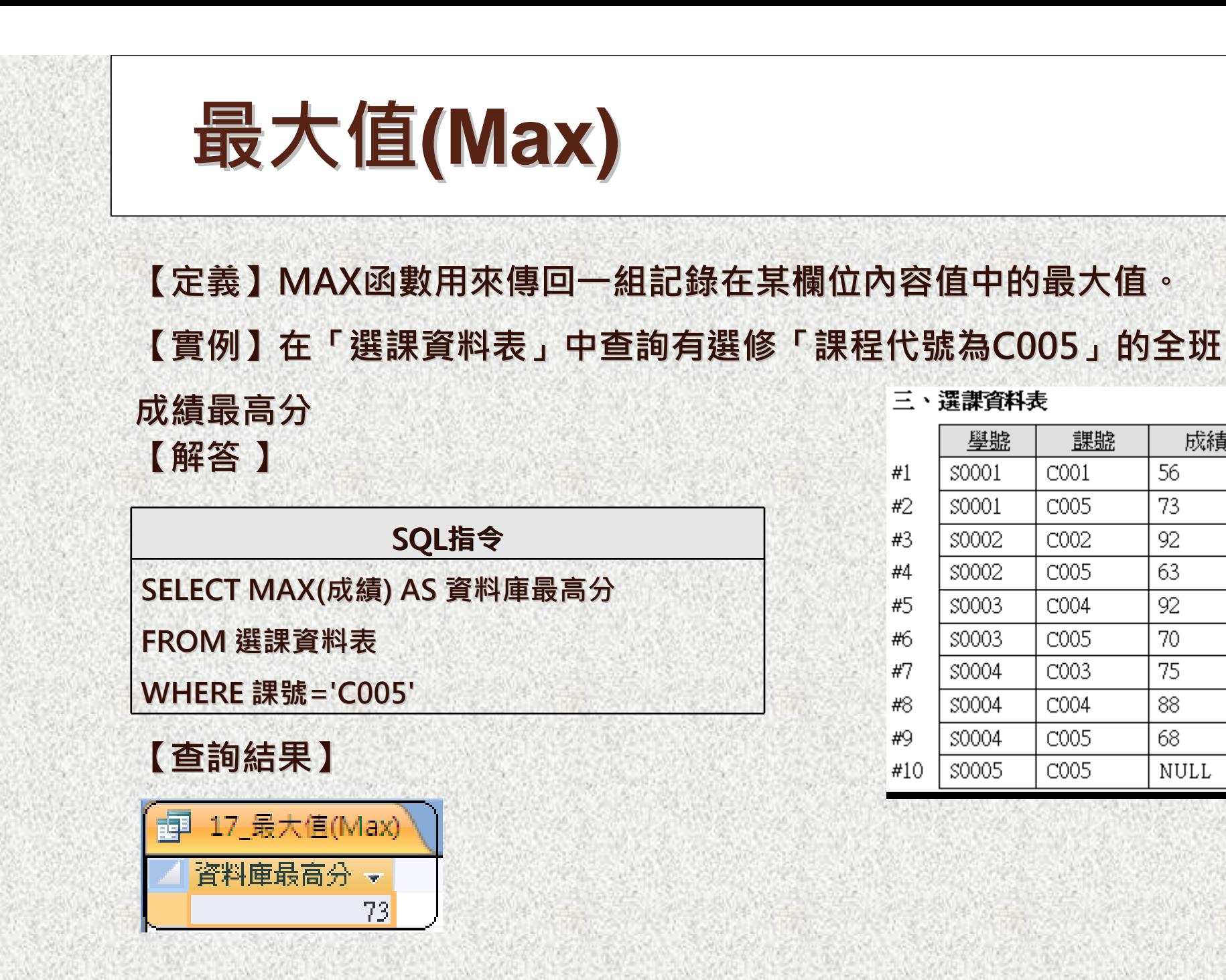

#### 三、選課資料表

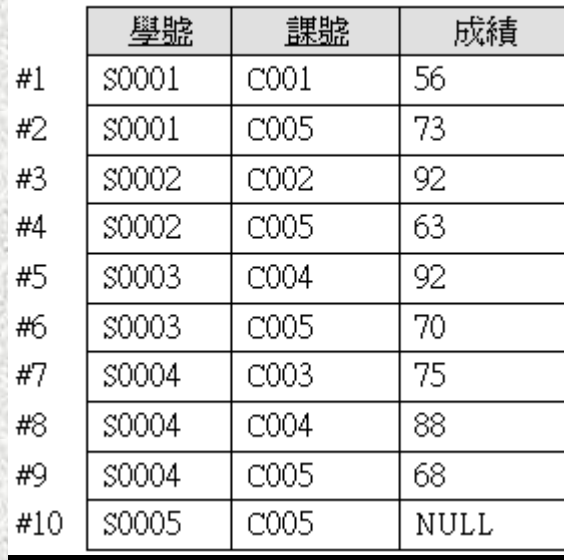

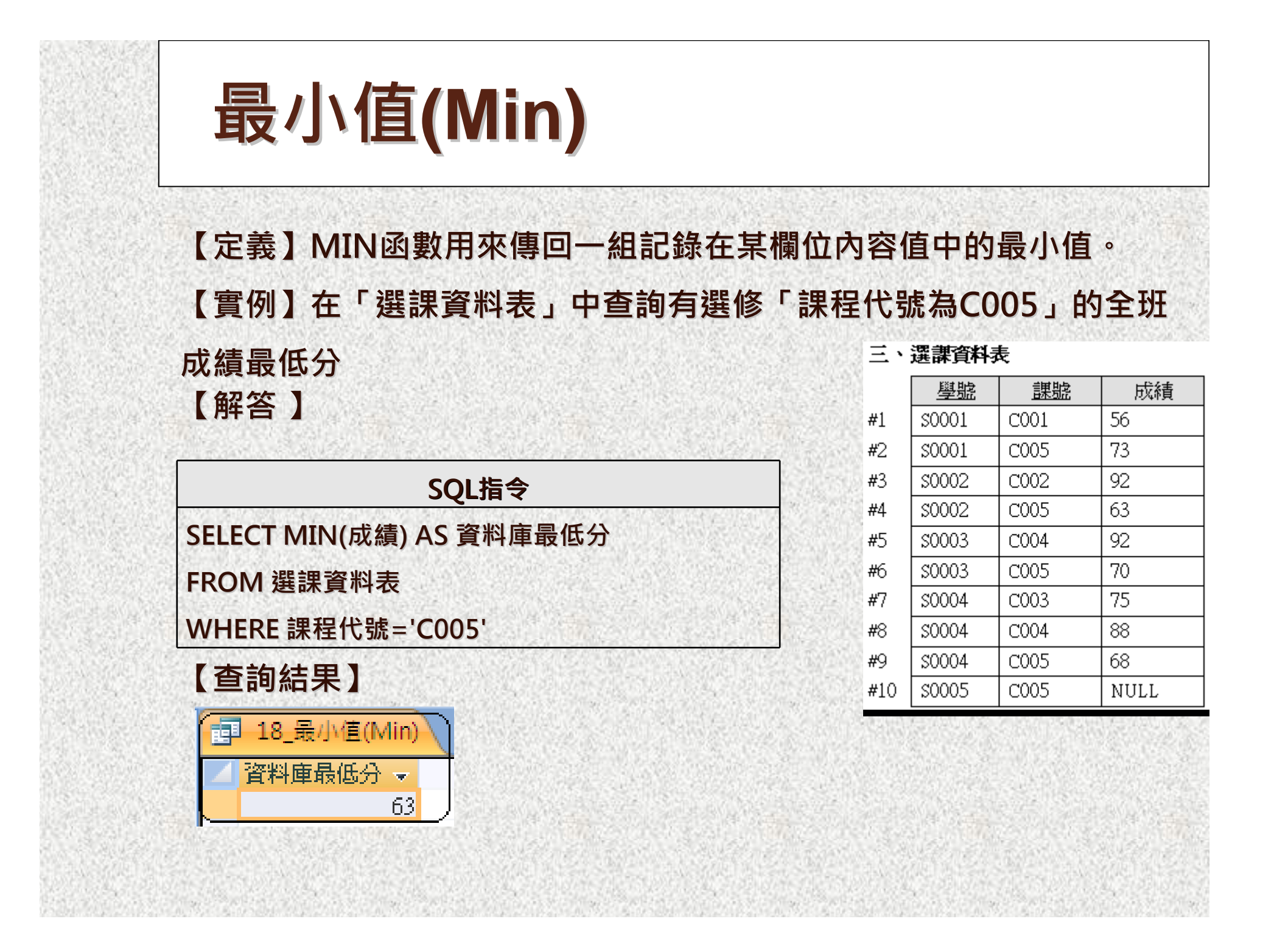

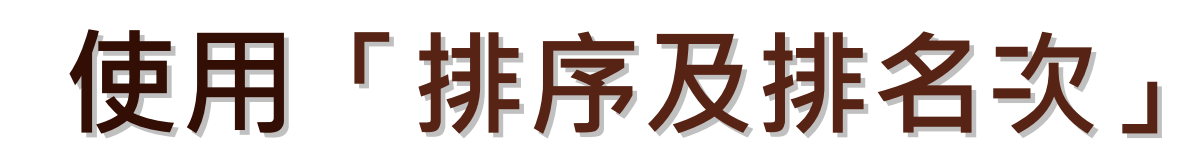

**【定義】**

**雖然撰寫SQL指令來查詢所須的資料非常容易,但如果顯示的結果筆數 非常龐大而沒有按照某一順序及規則來顯示,可能會顯得非常混亂。還 好SQL指令還有提供排序的功能。**

**其常用的排序及排名次的子句種類如表所示:**

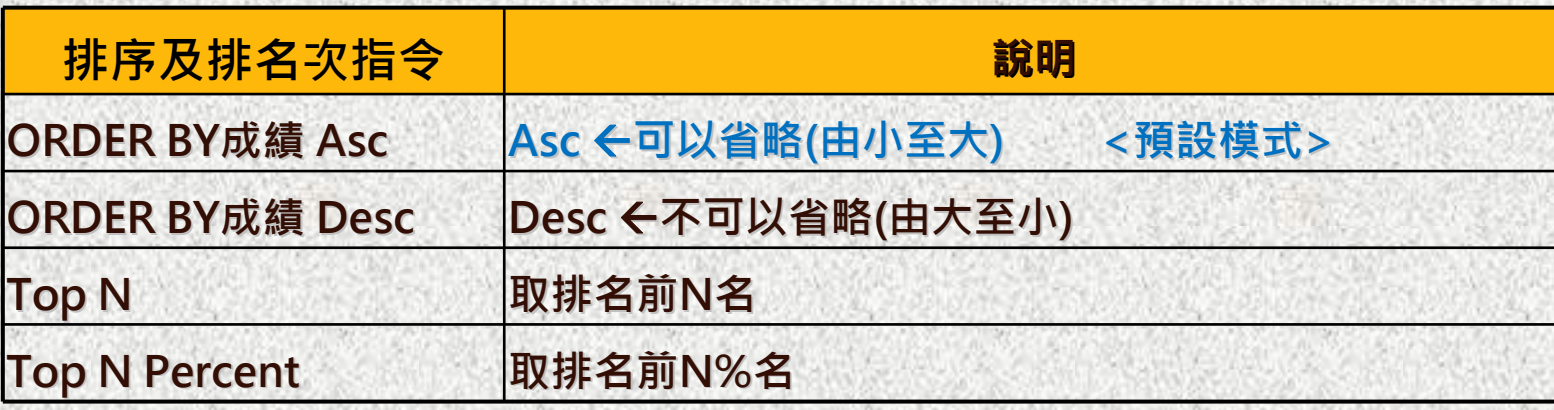

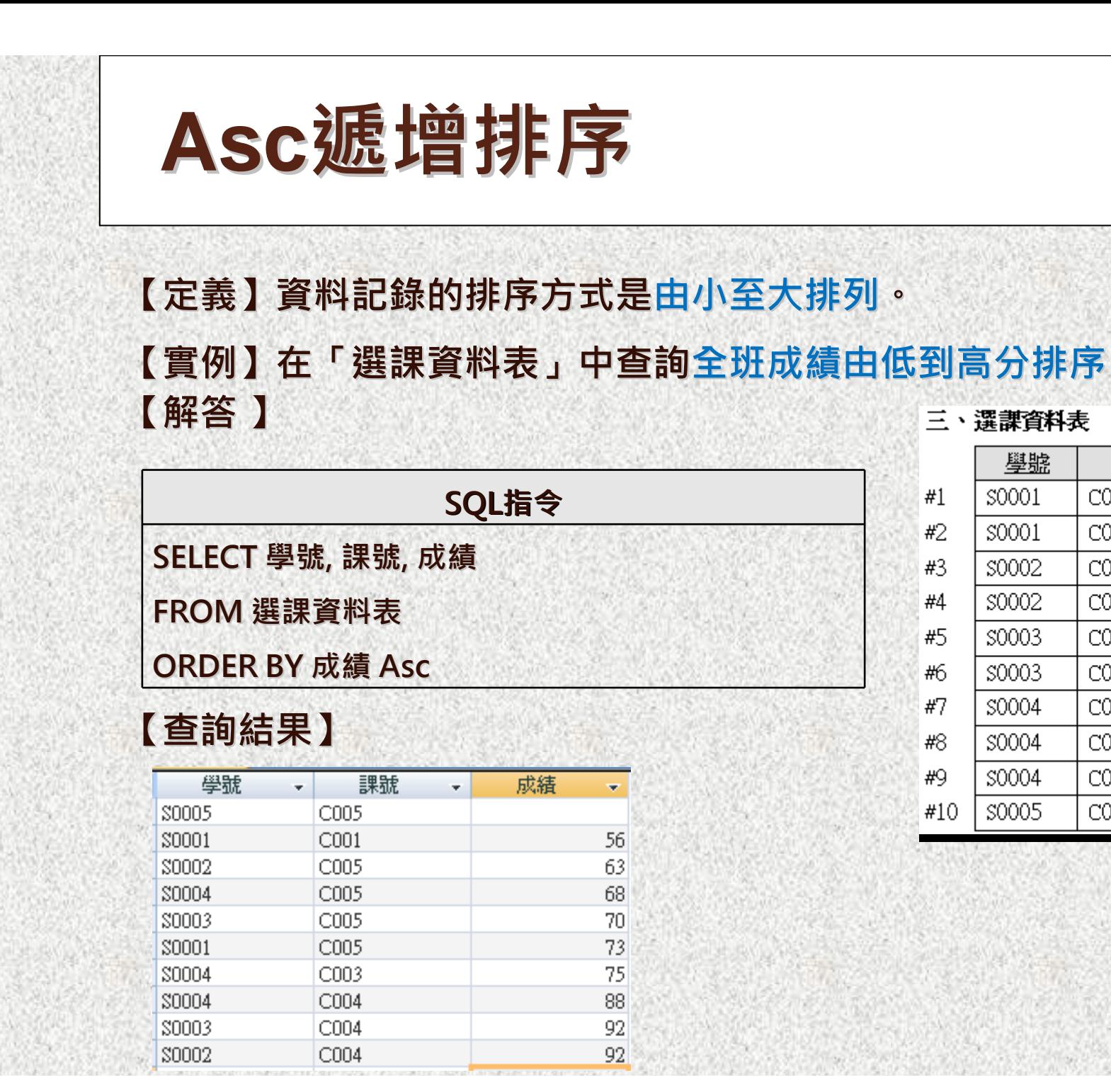

**SQL指令**

成績

÷

56

63

68

70

73

75

88

92

 $92$ 

課號

 $\mathbf{v}$ 

# Ξ #/ #8

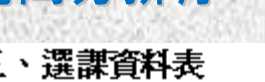

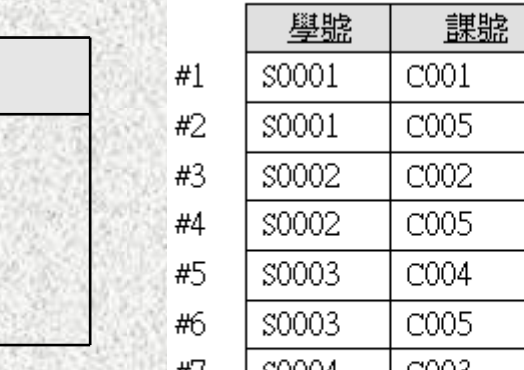

#9

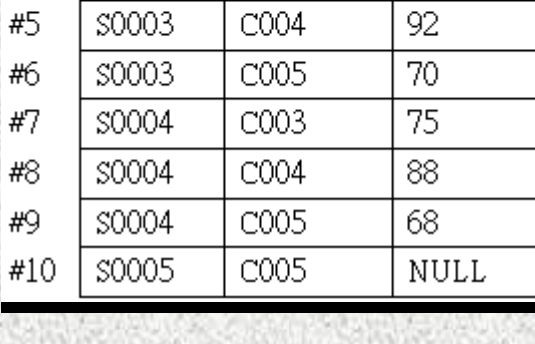

成績

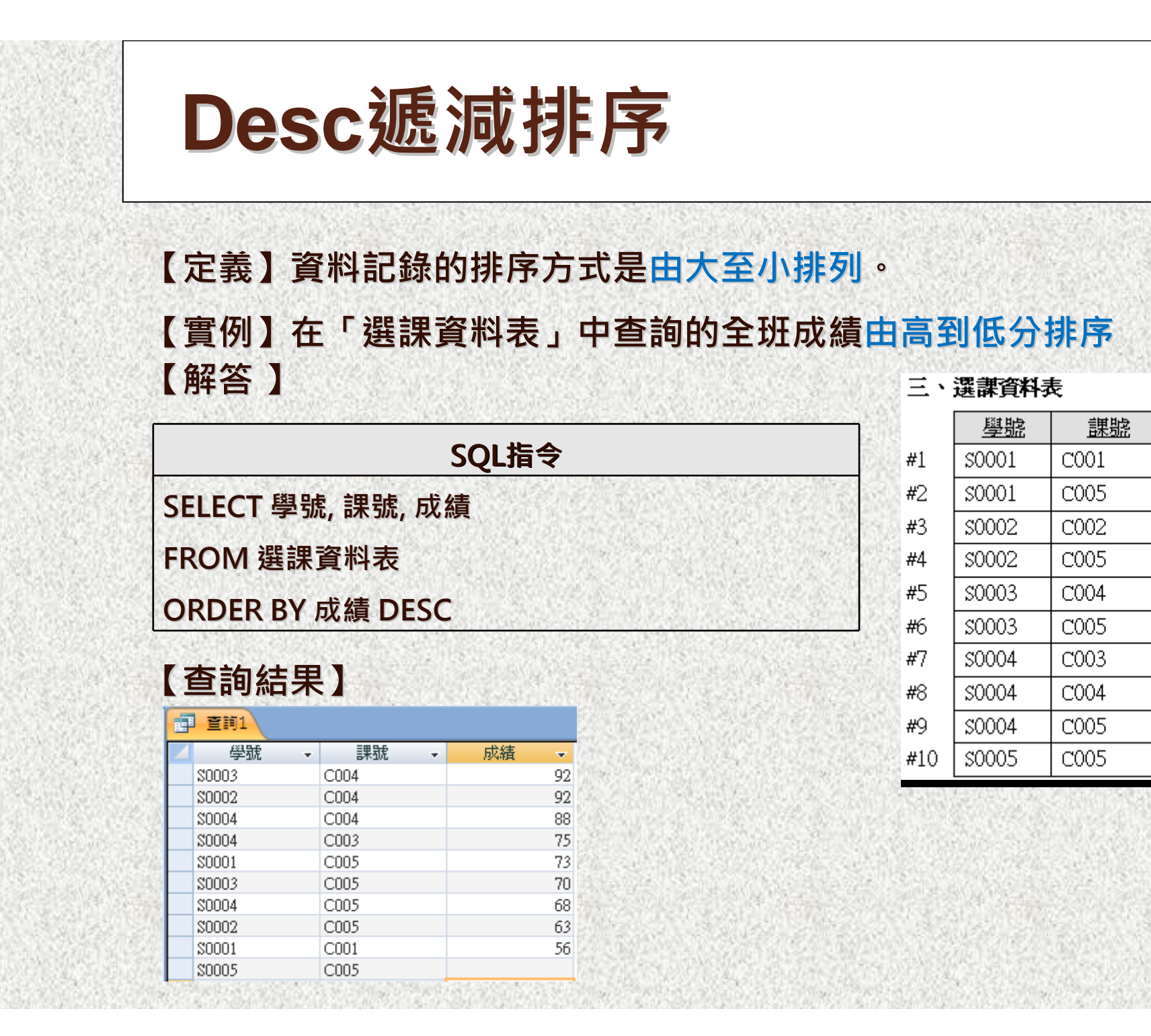

成績

56

73

92

63

92

70

75

88

68

**NULL** 

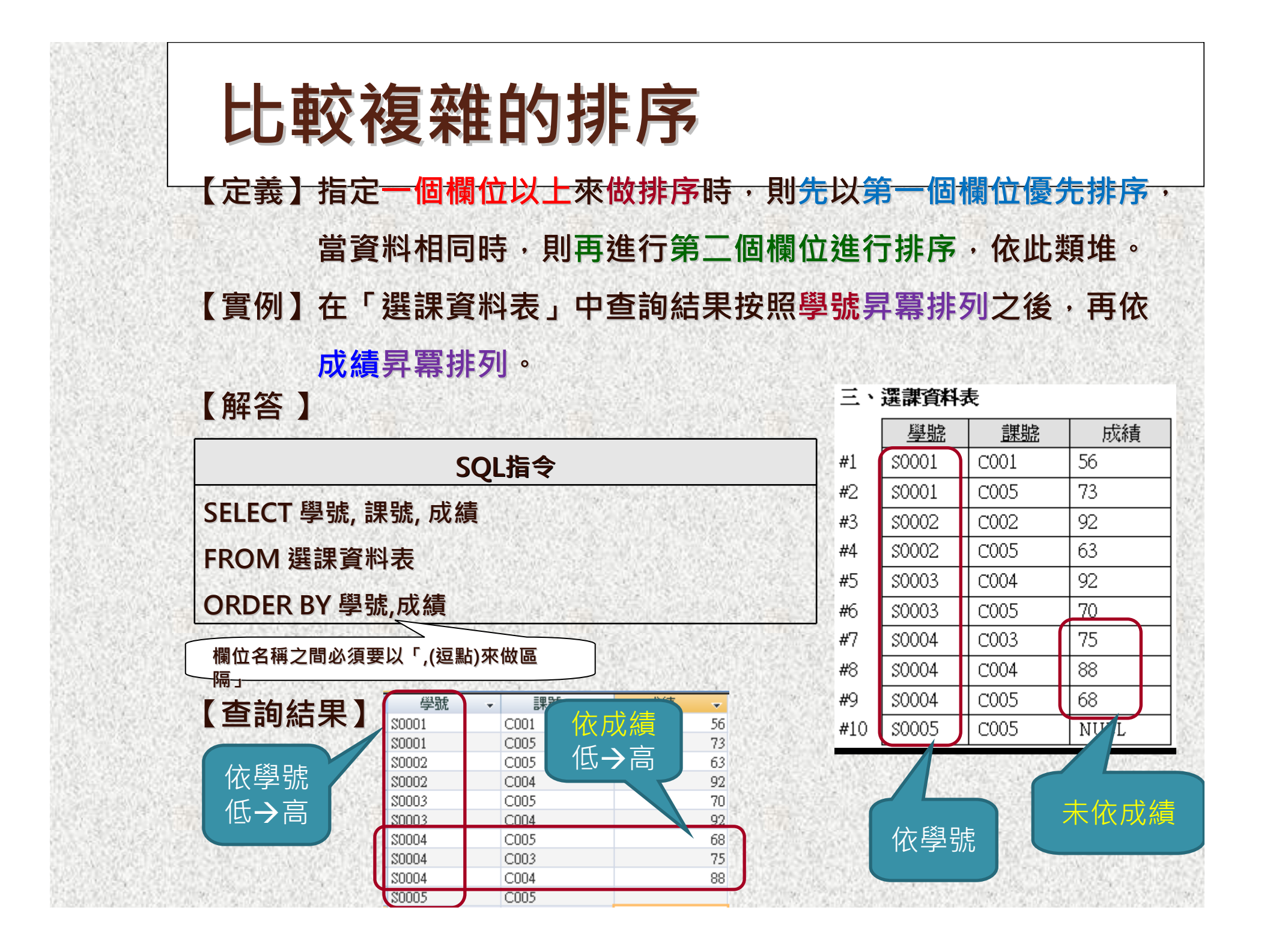

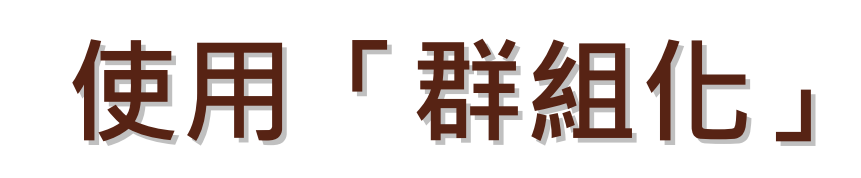

### **【定義 】**

**利用SQL語言,我們可以將某些特定欄位的值相同的記錄全部組合 起來,以進行群組化,接著就可以在這個群組內求出各種統計分析。 【語法 】 Group By Group By欄位1,欄位2, …,欄位n [Having n [Having 條件式] (1)Group By (1)Group By 可單獨存在,它是將數個欄位組合起來,以做 為每次動作的依據。**

**(2) [Having (2) [Having 條件式]是將數個欄位中以有條件的組合。 它不可以單獨存在。**

**(3) WHERE (3) WHERE子句與HAVING子句之差別**

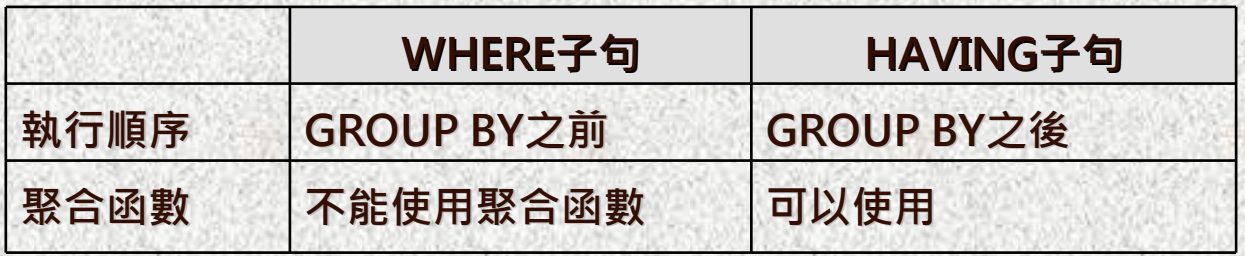

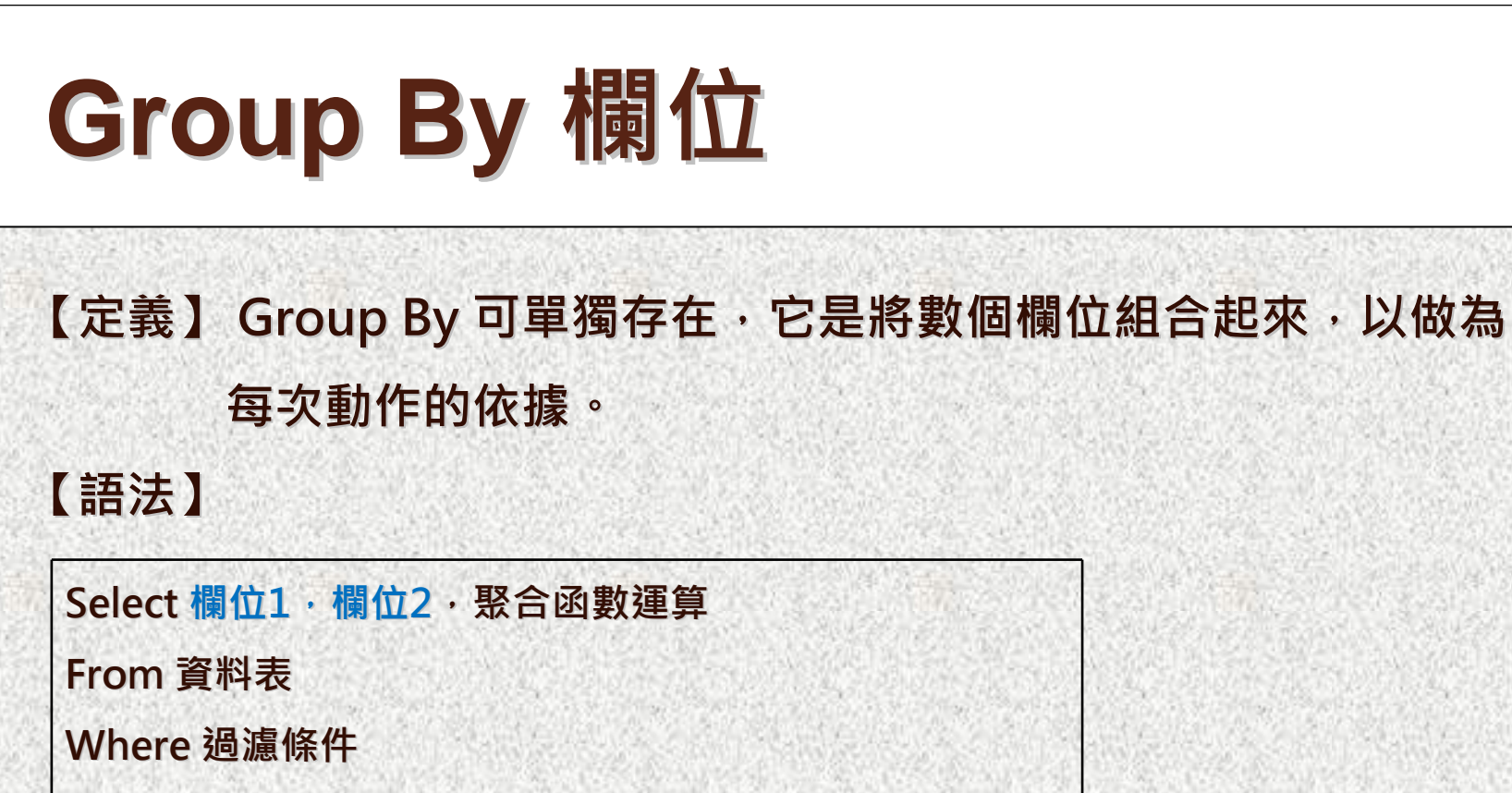

**Group By 欄位1,欄位2** 

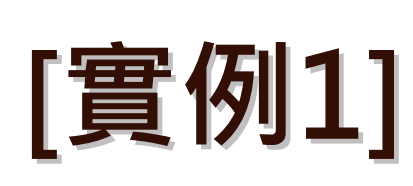

S0004

\$0005

### **在「選課資料表」中,查詢每一位同學各選幾門科目。 【解答】**

 $\overline{2}$ 

 $\overline{3}$ 

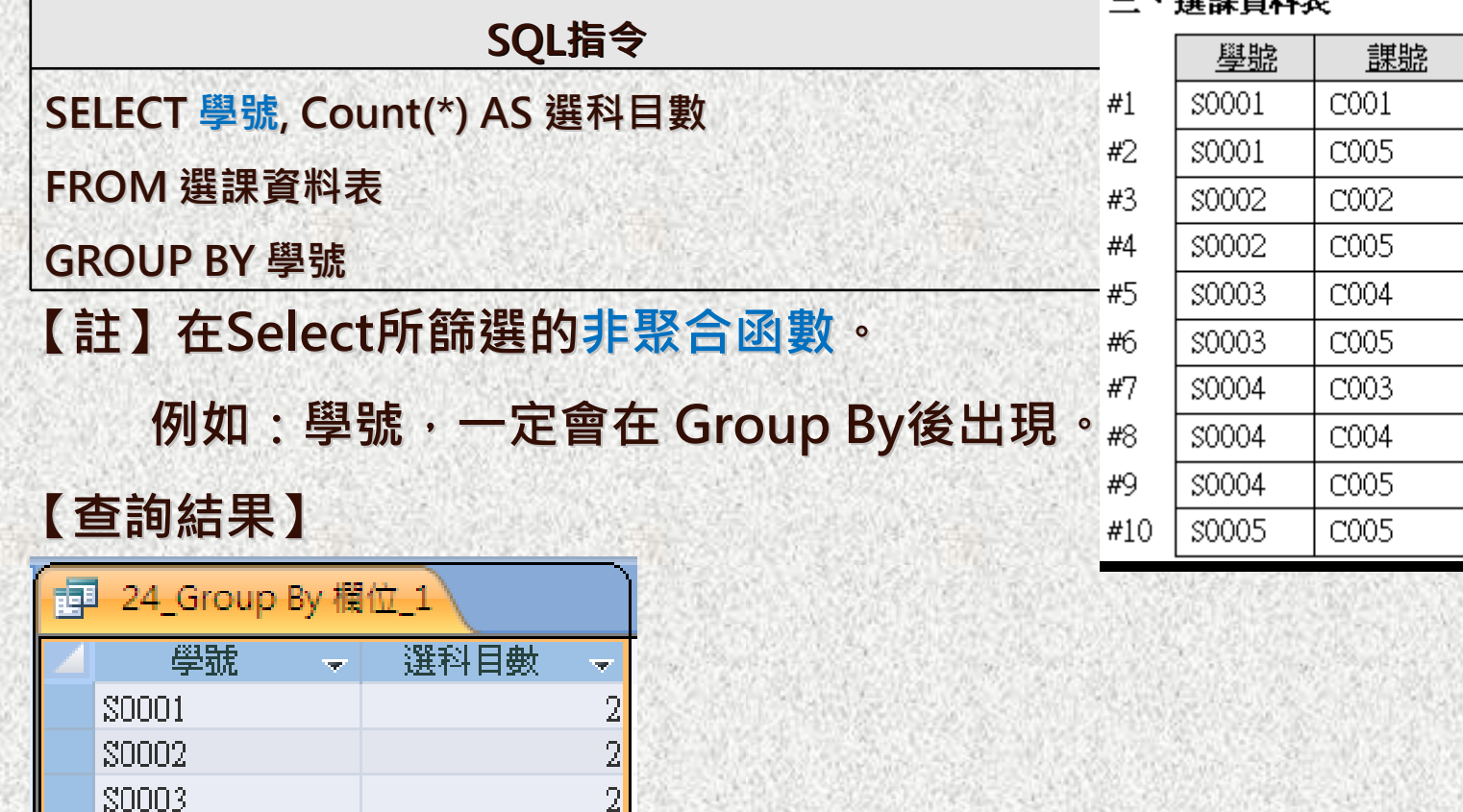

一、课事态地主

成績

**NULL** 

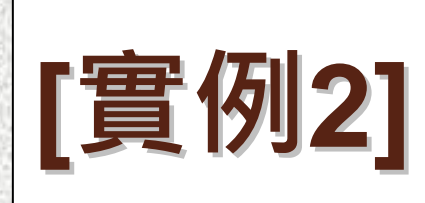

### **在「選課資料表」中計算每一位同學所修之科目的平均成績 【解答】**

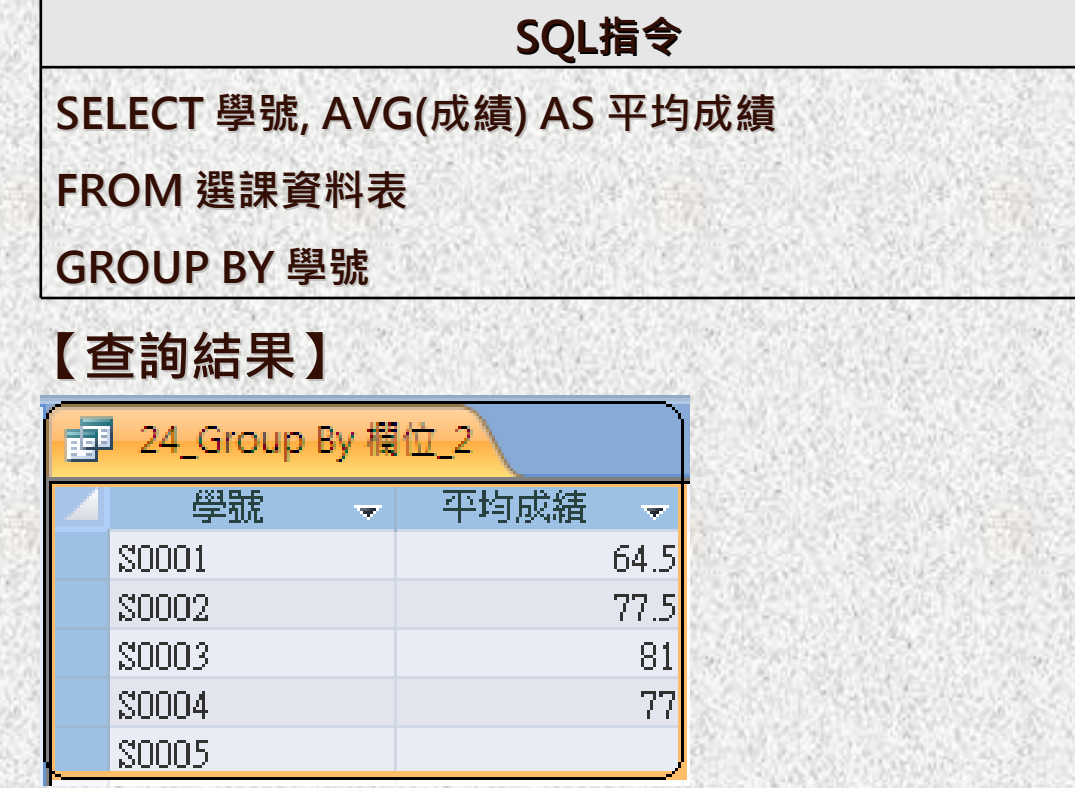

#### 三、選課資料表

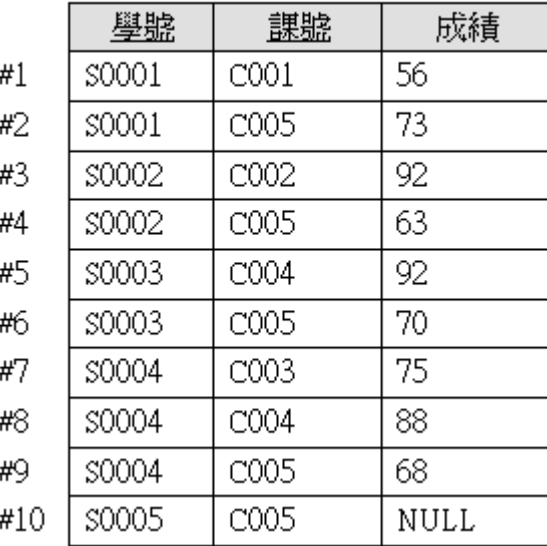

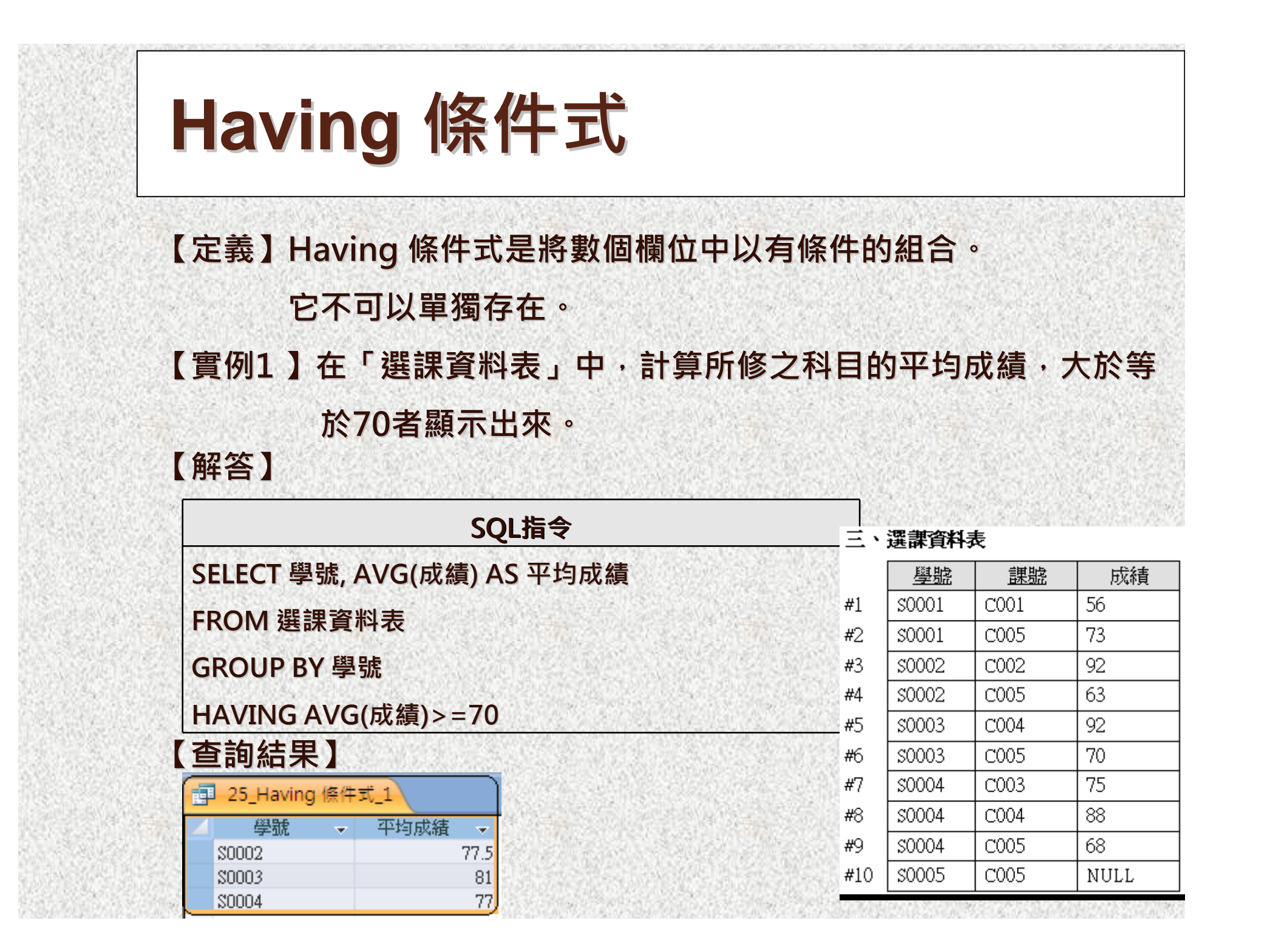

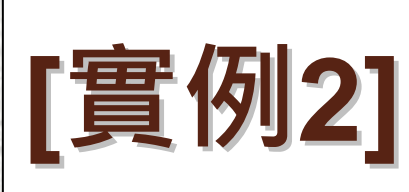

### **在「選課資料表」中,將選修課程在二科及二科以上的學生學號資料列**

**出來。 【解答】**

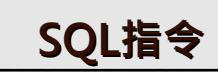

**SELECT 學號, Count(\*) AS 選修數目** 

**FROM 選課資料表**

**GROUP BY 學號** 

**HAVING COUNT(\*)>=2 HAVING COUNT(\*)>=2**

**【查詢結果】**

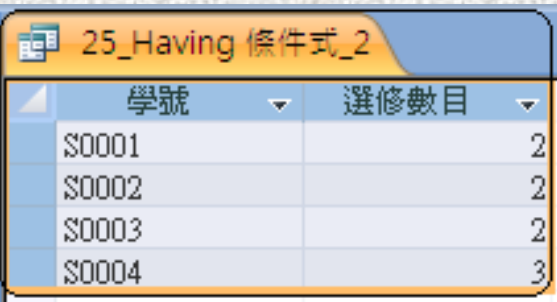

學號 成績 課號 56 \$0001  $COO1$  $#1$ C005 73 \$0001  $#2$ \$0002 C002 92  $#3$ \$0002 C005 63 #4 \$0003 C004 92 #5 \$0003 C005 70 #6 75 \$0004 C003 #7 \$0004 C004 88 #8 \$0004 C005 68 #9 #10 \$0005 C005 **NULL** 

三、選課資料表